### **BAB I**

### **PENDAHULUAN**

### **A. Latar Belakang**

*Elearning* (Electronic Learning) merupakan media pembelajaran elektronik yang memanfaatkan jaringan Komputer (baik internet ataupun intranet ) sebagai media pembelajaran untuk semua tingkatan akademik baik yang bersifat formal ataupun informal. *Elearning* pertama kali diperkenalkan oleh Universitas Illinois di Urbana-Champaign dengan menggunakan sistem intruksi berbasis computer (computer instruction system). Hingga kini *elearning* terus berkembang sejalan dengan perkembangan dan kemajuan Teknologi Informasi.

Dalam dunia pendidikan *elearning* telah digunakan oleh banyak institusi Pendidikan salah satunya bagi Program Pasca Sarjana Manajemen Pendidikan Universitas Ahmad Dahlan, Pascasarjana UAD adalah sebuah program Pendidikan lanjutan bagi para mahasiswa ataupun individu yang ingin melanjutkan jenjang Pendidikan S1 ke jenjang berikutnya. Bagi dosen Pasca Sarjana Manajemen Pendidikan Universitas Ahmad Dahlan, penggunaan *elearning* akan mempermudah proses belajar mengajar, banyaknya dosen yang belum awam mengenai penggunaan teknologi membuat proses penyusunan *elearning* sebagai media pembelajaran menjadi terhambat, disisi lain durasi jam kerja dosen pascarjana yang tinggi mengakibatkan para dosen Pascasarjana UAD tidak mempunyai waktu luang untuk menyusun dan membuat materi pembelajaran untuk *elearning*, selain itu proses publikasi konten *elearning* yang sulit menghambat dosen untuk mempublikasikan konten kursus di *elearning* Program Studi Magister Manajemen Pendidikan Universitas Ahmad Dahlan. Berdasar hal tersebut maka dibutuhkan tenaga yang ahli untuk membantu dosen dalam menyelasaikan penyusunan *elearning.*

Salah satu cara untuk membentuk tenaga ahli adalah dengan melakukan Kerja Praktek, dengan adanya kerja praktek ini mahasiswa diharapkan dapat memperoleh ilmu yang tidak didapatkan di bangku perkuliahan , selain itu dengan adanya kerja praktek mahasiswa memperoleh pengalaman kerja yang dapat menjadi bekal jika kelak turun ke dunia kerja. Oleh sebab itu dapat disimpulkan

1

bahwa ilmu yang di dapat di bangku perkuliahan dan pengalaman kerja praktek dapat menjadi bekal bagi para mahasiswa kelak dalam menjalani dunia kerja.

Dalam hal ini tempat yang saya pilih sebagai tempat pelaksanaan kerja praktek adalah Pusat Elearning Universitas Ahmad Dahlan. Elearning Universitas Ahmad Dahlan merupakan salah satu Lembaga yang berada dibawah Lembaga Peningkatan dan Pengembangan Aktivitas Intruksional (LP2AI) yang dimiliki oleh Universitas Ahmad Dahlan, di tempat ini saya mendapatkan banyak pengalaman kerja dan dapat mengaplikasikan teori-teori yang di dapat di bangku perkuliahan.

### **B. Identifikasi Masalah**

Berdasarkan permasalahan diatas penulis mencoba membuat identifikasi masalah antara lain sebagai berikut.

- 1. Penyusunan materi *elearning* yang belum sesuai dengan acuan pedoman pembelajaran menyebabkan penyampaian materi bahan ajar kepada mahasiswa kurang maksimal.
- 2. Proses Publikasi Konten Kursus di Elearning Program Studi Magister Manajemen Pendidikan Universitas Ahmad Dahlan yang dapat dilakukan oleh dosen terkait tanpa perlu melalui admin Pusat Elearning Universitas Ahmad Dahlan

### **C. Batasan Masalah**

Batasan masalah yang penulis ambil dari permasalahan di atas antara lain sebagai berikut.

- 1. Acuan pedoman penyusunan materi Elearning hanya berlaku bagi Universitas Ahmad Dahlan saja seseuai Kebijakan Pusat dan Pengembangan Intruksional Universitas Ahmad Dahlan dan tidak berlaku bagi Institusi lainya.
- 2. Proses publikasi materi kursus yang dilakukan penulis hanya berlaku di Elearning Program Studi Magister Manajemen Pendidikan Universitas Ahmad Dahlan.

### **D. Rumusan Masalah**

Berdasarkan Identifikasi Masalah diatas penulis mencoba membuat rumusan masalah antara lain sebagai berikut.

- 1. Bagaimana Penyusunan Materi Elearning sebagai bahan ajar Dosen bagi mahasiswa Universitas Ahmad Dahlan?.
- 2. Bagaimana proses publikasi materi kursus di Elearning Program Studi Magister Manajemen Pendidikan Universitas Ahmad Dahlan?

### **E. Tujuan Kerja Praktek**

Tujuan penulis melakukan kerja praktek magang di Pusat Elearning Magister Manajemen Pendidikan antara lain sebagai berikut.

- 1. Untuk Memenuhi salah satu syarat mata kuliah Kerja Praktek pada program studi Teknik Informatika Universitas Amad Dahlan.
- 2. Sebagai sarana untuk menambah wawasan dan pengalaman kerja sebagai bekal kerja di dunia Teknologi Informasi sesuai dengan keahlian yang dimiliki.
- 3. Sebagai sarana untuk mempraktekkan teori-teori yang telah di ajarkan dibangku perkuliahan secara langsung.
- 4. Meningkatkan kemampuan mahasiswa mengenai praktek dalam dunia kerja sehingga dapat digunakan bekal bagi mahasiswa untuk terjun ke lapangan kerja secara langsung.

### **F. Manfaat Kerja Praktek**

1. Bagi Penulis

Manfaat kerja praktek yang diharapkan bagi penulis antara lain sebagai berikut.

- a. Dapat memahami lebih jauh ilmu yang telah diperoleh di bangku perkuliahan dengan dunia kerja di lapangan.
- b. meningkatkan ketrampilan dan kecakapan diri dalam dunia kerja di lapangan sesuai dengan bidang ilmu yang ditekuni.
- c. menambah pengetahuan, wawasan dan pengalaman selaku calon tenaga ahli yang siap terjun langsung di masyarakat dan lingkungan kerja.
- d. Melatih dan meningkatkan kedisiplinan dan rasa tanggung jawab dalam kerja.

2. Bagi Universitas Ahmad Dahlan

Adapun manfaat kerja praktek yang diharapkan bagi universitas Ahmad Dahlan yaitu.

Sebagai bahan acuan evaluasi akademik akan keberhasilan kurikulum yang telah diterapkan guna meningkatkan kualitas mutu Pendidikan. Serta sebagai sarana untuk menemukan calon tenaga ahli yang berkompeten dalam disiplin ilmu yang ditekuni

### 3. Bagi Program Studi Magister Manajemen Pendidikan

Manfaat yang diperoleh dengan adanya kerja praktek bagi Program Studi Magister Manajemen Pendidikan antara lain sebagai berikut.

- a. Membantu menyelesaikan pekerjaan Dosen Pasca Sarjana Universitas Ahmad Dahlan dalam membagun *elearning* sebagai media pembelajaran bagi mahasiswa.
- b. Memanfaatkan teknologi yang dapat memberikan konsep belajar mengajar modern.

# **BAB II Gambaran Instansi**

### **A. Umum**

1. Sejarah

Pusat Pengelolaan E-learning (PPE) Universitas Ahmad Dahlan (UAD) atau yang juga sering disebut dengan pusat *elearning*, didirikan berdasarkan SK Rektor UAD no 45 tahun 2008 tentang Organisasi Dan Tatakerja Unit-Unit Kerja Universitas Ahmad Dahlan dengan tanggal penetapan 18 Mei 2008. PPE diatur dalam SK tersebut pada bab VIII, mengenai Lembaga Peningkatan dan Pengembangan Aktivitas Instruksional (LP2AI).

Lembaga Peningkatan dan Pengembangan Aktivitas Instruksional dipimpin oleh Kepala dan dibantu oleh seorang Sekretaris, yang diangkat oleh dan bertanggung jawab kepada Rektor, yang selanjutnya disebut LP2AI. LP2AI membawahi 3 pusat yaitu :

- a. Pusat Pengelolaan e-learning (Pusat e-learning),
- b. Pusat Peningkatan Kualitas Pembelajaran (PPKP),
- c. Pusat Sumber Belajar (PSB)/ Perpustakaan,

yang masing-masing dipimpin oleh seorang kepala pusat. Kegiatan LP2AI dilakukan oleh pusat-pusat peningkatan dan pengembangan pembelajaran yang dimiliki tersebut. Berdasarkan SK rektor tersebut LP2AI mempunyai tugas pokok :

- a. Memberikan dan meningkatkan layanan sumber belajar bagi warga kampus.
- b. Meningkatkan ketrampilan akses sumber informasi dan sumber belajar.
- c. Mengelola usulan pengadaan sumber belajar.
- d. Mengembangkan mekanisme pengelolaan local content.
- e. Mengelola Learning Management System (LMS) dan layanannya.
- f. Mengembangkan standard layanan dan dokumentasi e-learning.
- g. Mengembangkan kerjasama dalam credit transfer system antar prodi atau dengan lembaga lain.
- h. Mengelola kinerja dosen dalam proses pembelajaran.
- i. Mengembangkan model-model pembelajaran inovatif.

### 2. Visi

Sesuai dengan SK rektor tersebut, maka pusat e-learning adalah sebagai unit pelaksana dari tugas pokok LP2AI. Dari 9 tugas pokok LP2AI tersebut maka Visi Pusat E-learning Universitas Amad Dahlan yang terkait dengan PPE antara laian adalah:

- a. Mengembangkan mekanisme pengelolaan *local content.*
- b. Mengelola *Learning Management System* dan layanannya.
- c. Mengembangkan standard layanan dan dokumentasi e-learning.
- d. Mengembangkan kerjasama dalam *credit transfer system* antar prodi atau dengan lembaga lain.
- 3. Misi

Untuk merealisasikan dan mewujudkan pelaksanaan tugas-tugas tersebut, beberapa aktivitas yang telah dan akan dilakukan oleh pusat *elearning*, antara lain :

- a. Sosialisasi LMS pada dosen dan mahasiswa sebagai end user serta pada TU fakultas dan beberapa dosen perwakilan prodi sebagai middle administrator. Aktivitas ini dilakukan dalam bentuk wokshop / pelatihan pada entitas-entitas tersebut. Aktivitas ini direncanakan dilakukan secara rutin setiap tahun, dengan beberapa pertimbangan bahwa kapasitas workshop terbatas, dan untuk dosen perlu terus diupayakan secara berkesinambungan untuk didorong dalam pemakaian LMS yang ada.
- b. Mengkoordinasikan penyusunan aturan yang mengakomodasi berbagai aktivitas pembelajaran dengan dukungan e-learning yang dituangkan dalam bentuk standard operational procedure (SOP). Aktivitas ini telah selesai dilakukan pada awal tahun 2009 dan telah dihasilkan SOP yang telah disahkan oleh pimpinan universitas.
- c. Mengkoordinasikan pelaksanaan perkuliahan yang dilakukan dengan dukungan LMS, baik perkuliahan yang dilakukan dalam bentuk full elearning, hybrid/blended learning maupun sebagai pengayaan dan

sebagai media penggantian kekosongan perkuliahan klasikal. Aktivitas ini dilakukan bersama dengan pejabat prodi terkait.

- d. Mengkoordinasikan pengayaan konten pembelajaran. Aktivitas ini bertujuan dan dimaksudkan untuk meningkatkan layanan pada mahasiswa dalam mendapatkan sumber atau referensi dari mata kuliahmata kuliah yang ditempuh. Tujuan dari aktivitas tersebut diharapkan juga mempunyai implikasi dalam meningkatkan tingkat pengaksesan atas server yang dimiliki UAD yang pada akhirnya diharapkan memberikan implikasi dalam peningkatan grade UAD pada Webometric. Aktivitas ini dilakukan koordinasi dan bersama dengan pengurus program studi.
- e. Meningkatkan fitur (feature) yang ada dalam LMS untuk meningkatkan layanan pada pengguna. Berbagai tuntutan layanan kebutuhan pada LMS yang ada saat ini belum terpenuhi. Salah satunya adalah fitur live teaching dan live white board. Kebutuhan tersebut semakin nyata dengan adanya peraturan perundangan yang dikeluarkan dalam bentuk peraturan pemerintah (PP) no 17 tahun 2010. Dalam PP tersebut lembaga pendidikan atau satuan pendidikan memungkinkan menyelenggarakan pendidikan jarak jauh dengan dukungan teknologi informasi.
- f. Mengkoordinasikan berjalannya kredit transfer sistem yang memungkin antar program studi maupun dengan institusi lain dengan dukungan LMS yang dimiliki UAD. Aktivitas ini sampai tahun ke tiga berdirinya e-learning masih belum dapat dilakukan/direalisasikan, dengan beberapa kendala, misalnya : tingkat kepentingan prodi yang berbeda, kurikulum antar prodi yng belum terkoordinasikan/terpublikasikan pada prodi lain.

### **B. Struktur organisasi**

Adapun Struktur Organisasi yang berlaku di Pusat Elearning Universitas Ahmad Dahlan sebagai berikut

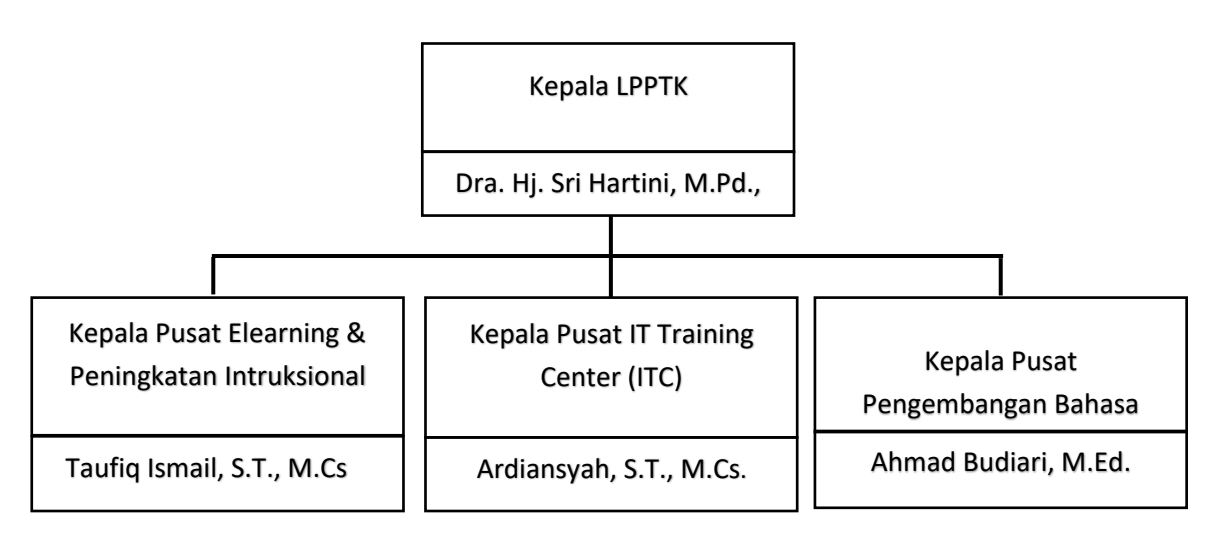

 *Gambar 2.1. Struktur Organisasi*

### **C. Sumber Daya Manusia dan Sumber Daya Fisik Lainnya**

- 1. Sumber Daya Manusia
	- a. Kepala Pusat E-learning : Taufiq Ismail, S.T., M.Cs
	- b. Dosen Magister Manajemen Pendidikan : Dr. Edy Susatya, M.Pd.

: Dr. Achadi Budi S, M.Pd.

- 2. Sumber Daya Fisik
	- a. Hardware

Laptop dengan Spesifikasi :

- 1) CPU Intel Core i5-8250U
- 2) Memory RAM 4GB, ROM 1 TB
- 3) Graphic NVIDIA GeForce MX150 2GB
- b. Software
	- 1) Sistem Operasi Windows 10 Home Single Leangue 64-bit
	- 2) Web Browser ( Google Chrome, Mozila Firefox, Internet Explorer .dll )
	- 3) Microsoft Office ( Ms. Word, Ms. PowerPoint .dll)

### **D. Proses bisnis**

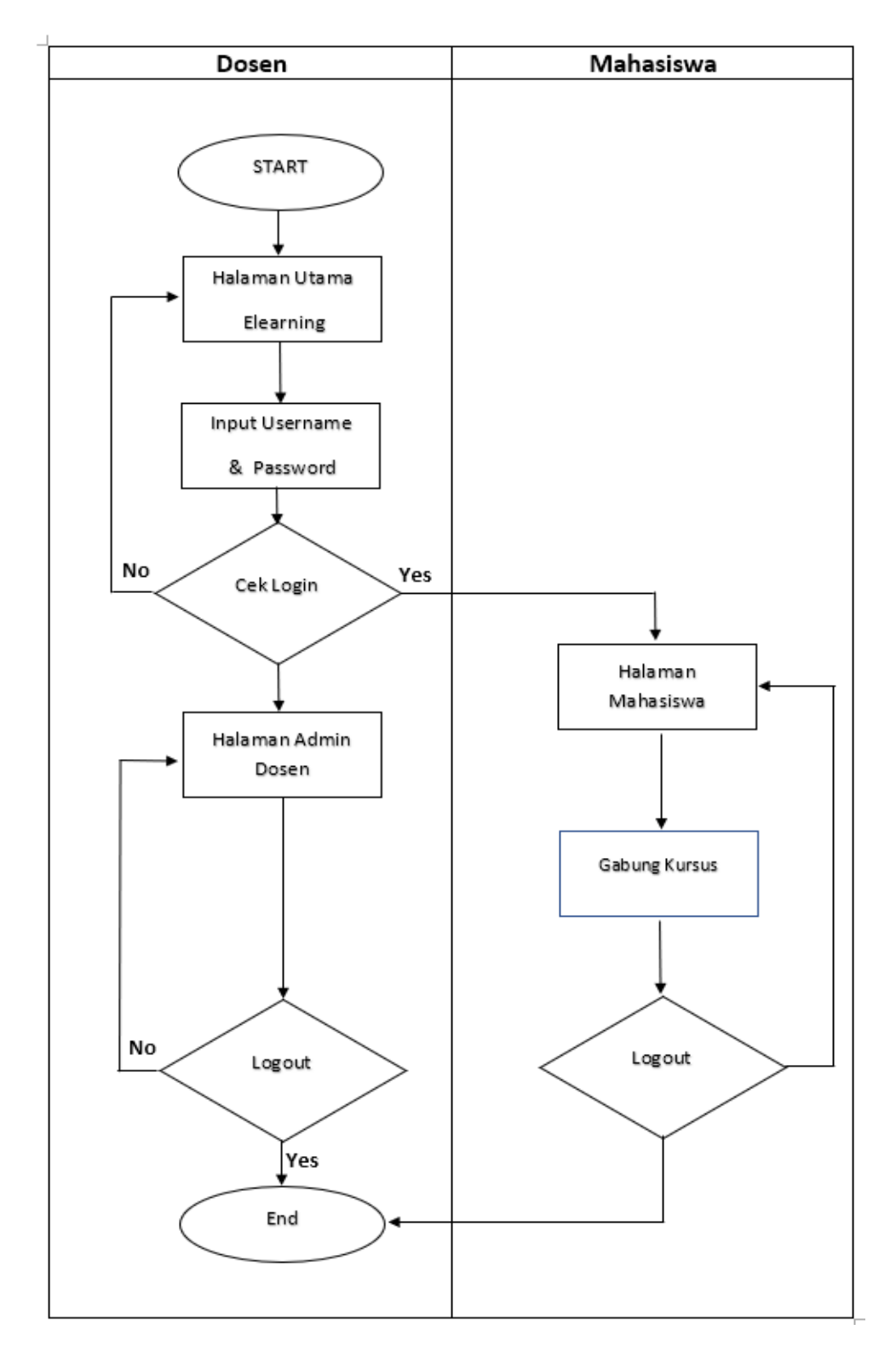

Adapun Proses bisnis yang berlaku di Pusat Elearning Magister Pendidikan adalah sebagai berikut.

 *Gambar 2.2. Proses Bisnis*

### **BAB III**

### **Tahapan Kegiatan KP**

## **A. Lokasi KP, Alamat, Kontak**

 $1<sup>1</sup>$ Lokasi KP

> Lokasi kerja praaktek yang dilakukan oleh penulis di Pusat Elearning Universitas Ahmad Dahlan, Program Studi Pasca Sarjana Magister Pendidikan

 $2.$ Alamat

> Lokasi kerja praktek dilakukan penulis beralamat di Kampus 1 (Kantor Pusat) Universitas Ahmad Dahlan Jl. Kapas 9, Semaki, Umbulharjo, Yogyakarta 5516

3. Kontak

Kontak Pusat Elearning Universitas Ahmad Dahlan yang dapat di hubungi sebagai berikut.

- a. Telepone : (0274) 563515
- b. Email : *elearning@uad.ac.id*

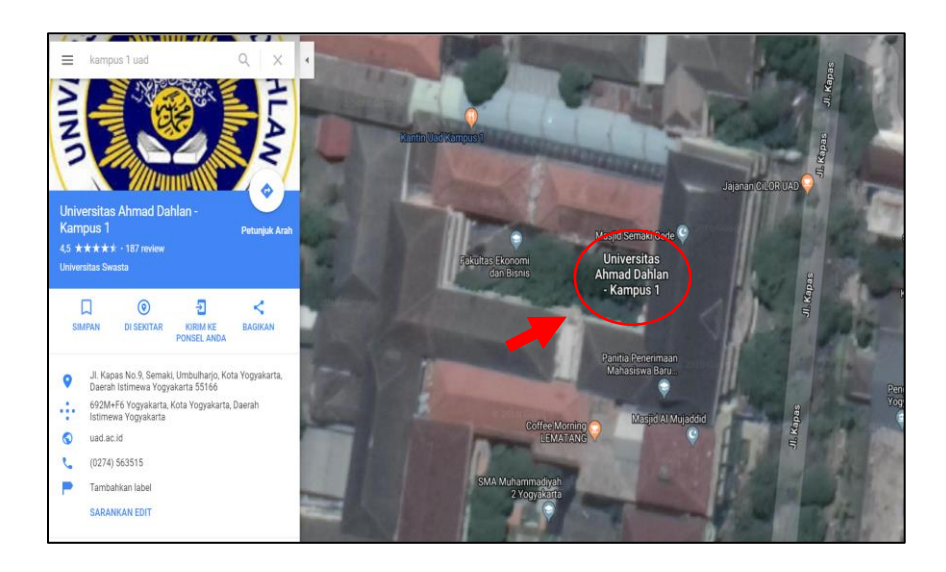

 *Gambar 3.1. Lokasi KP via google maps*

### **B. Rencana Observasi**

#### $1.$ Metode Wawancara

Metode ini dimaksudkan untuk mendapatkan informasi mengenai Kegiatan magang yang ada di Pusat Elearning Universitas Ahmad Dahlan . Pada metode ini dilakukan interview secara langsung dengan Bapak. Taufiq Ismail, S.T. M.Cs. selaku Kepala dari Pusat Elearning Universitas Ahmad Dahlan, kepada beliaulah penulis mendapatkan informasi mengenai cara kerja Elearning Universitas Ahmad Dahlan.

Interview juga kami lakukan langsung dengan bapak Dr. Edy Susatya, M.Pd. dan Dr. Achadi Budi Santosa, M.Pd. selaku dosen pengampu program studi Magister Manajemen Pendidikan serta sebagai dosen pembimbing lapangan mengenai bagaimana penyusunan materi bahan ajar program studi Magister Manajemen Pendidikan untuk dijadikan bahan ajar di dalam kursus Elearning Universitas Ahmad Dahlan.

### $2.$ Metode Studi Pustaka

Pencarian referensi yaitu mencari semua materi yang berkaitan dengan kegiatan dan informasi magang di Pusat Elearning Universitas Ahmad Dahlan melalui halaman web Elearning Universitas Ahmad Dahlan (http://elearning.uad.ac.id). dan beberapa informasi yang kami sunting dari internet.

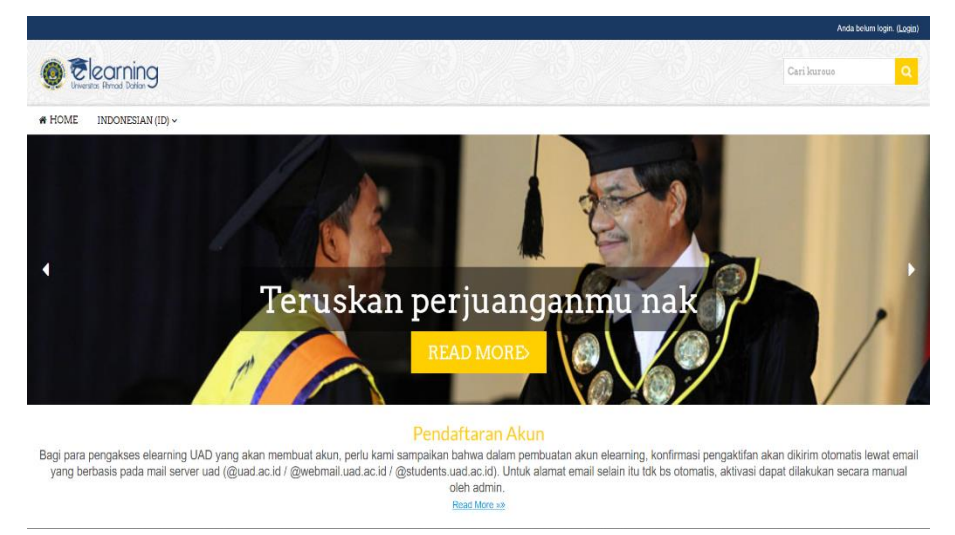

 *Gambar 3.2. Halaman Web E-learning Universitas Ahmad Dahlan.*

# **C. Rancangan Kegiatan Magang**

Rancangan Kegiatan magang yang disusun oleh penulis ditampilkan pada tabel berikut.

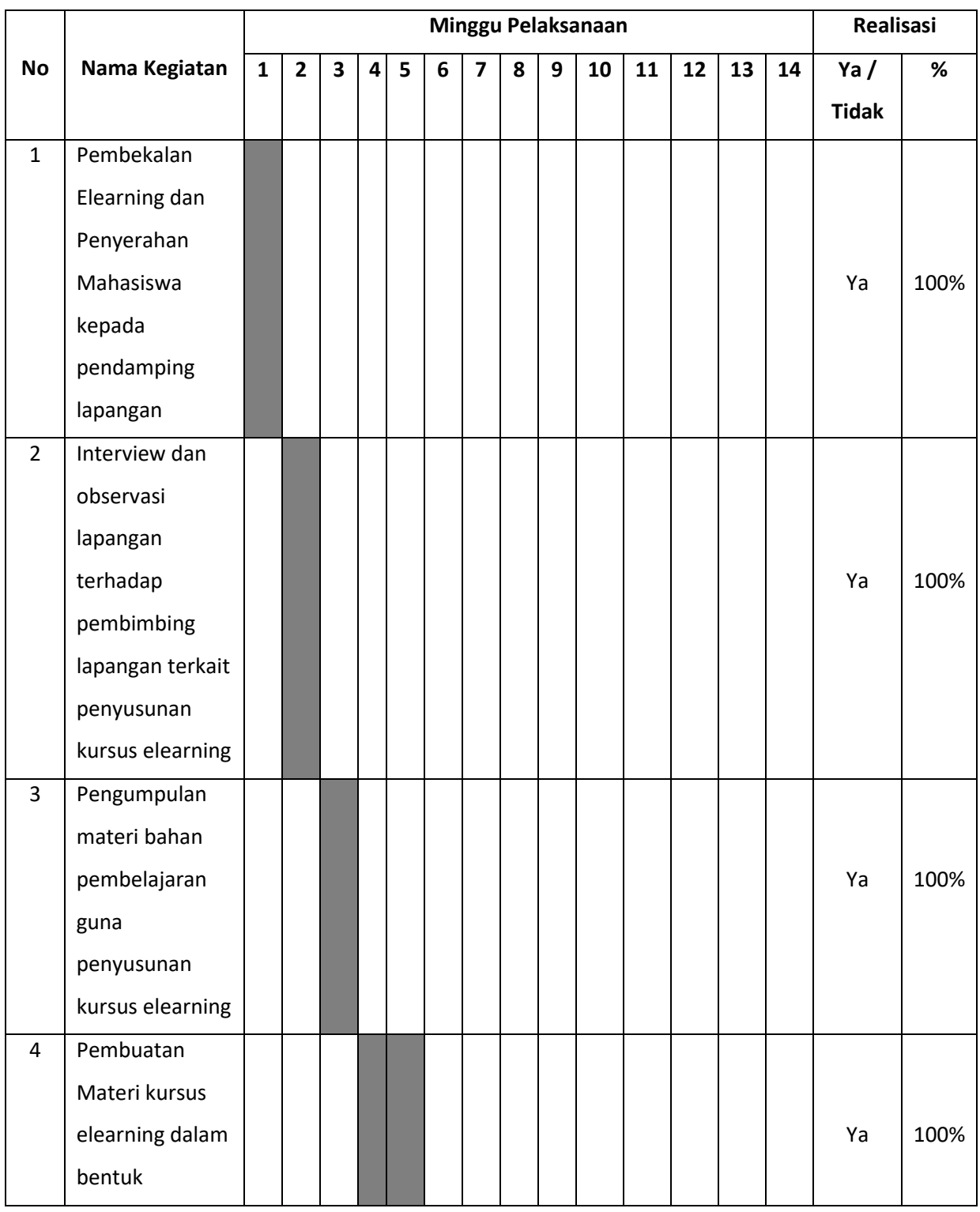

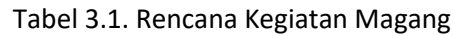

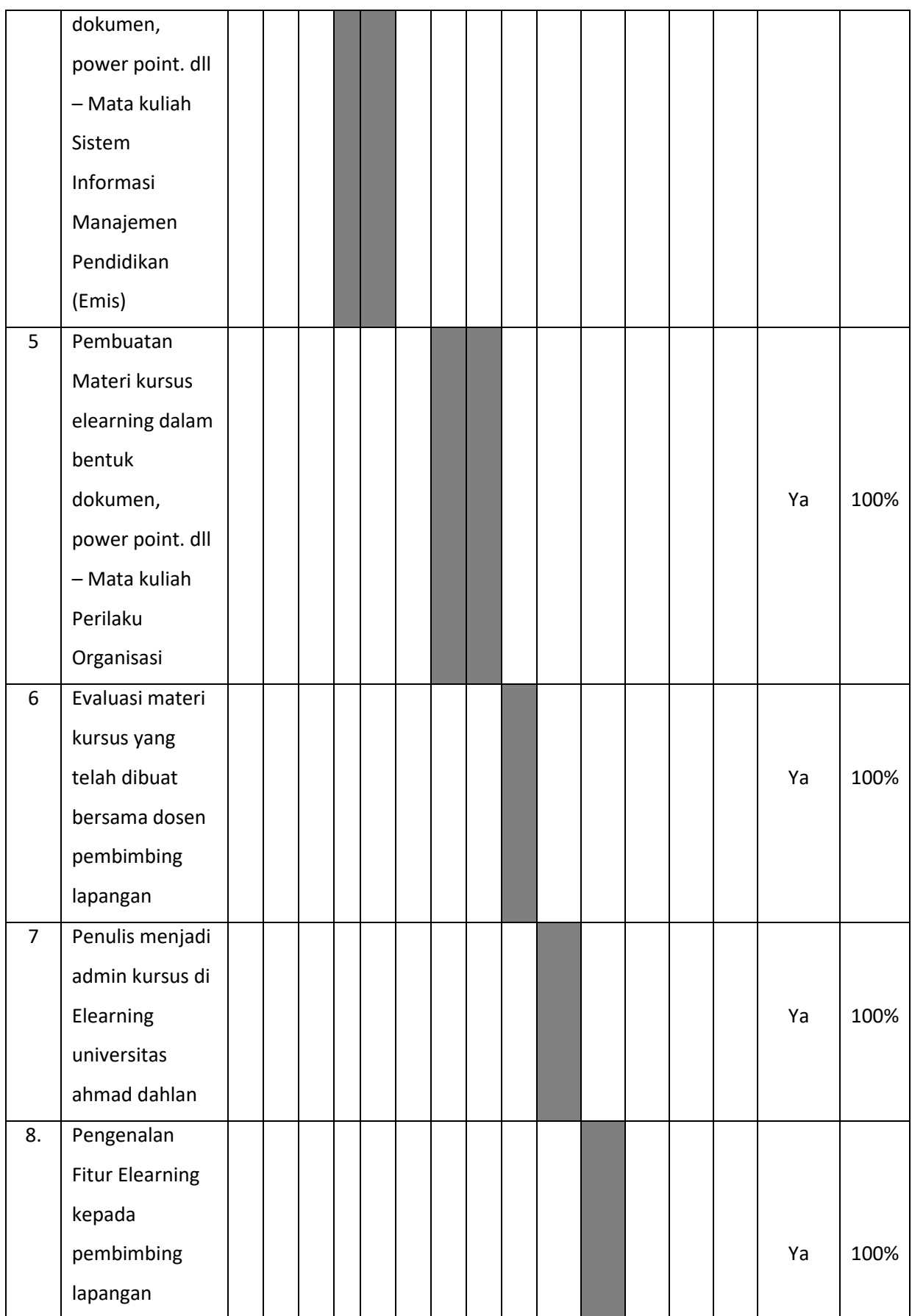

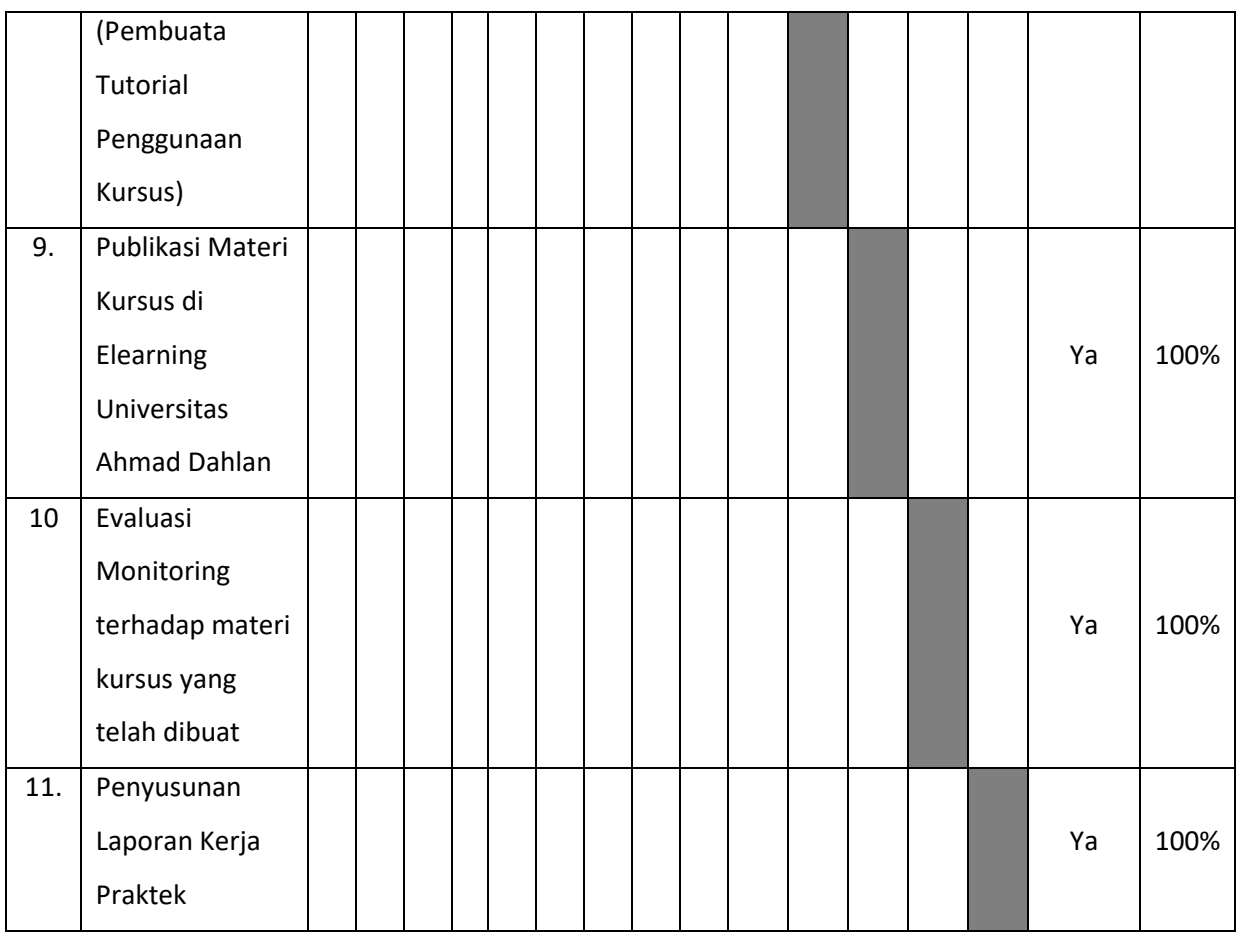

## **BAB IV**

## **Hasil Pelaksanaan Kerja Praktek**

### **A. Hasil Observasi**

 $1.$ Proses Bisnis

> Berdasarkan Hasil Observasi yang dilakukan penulis selama mengikuti kegiatan kerja praktek magang, proses bisnis yang berjalan adalah sebagai berikut

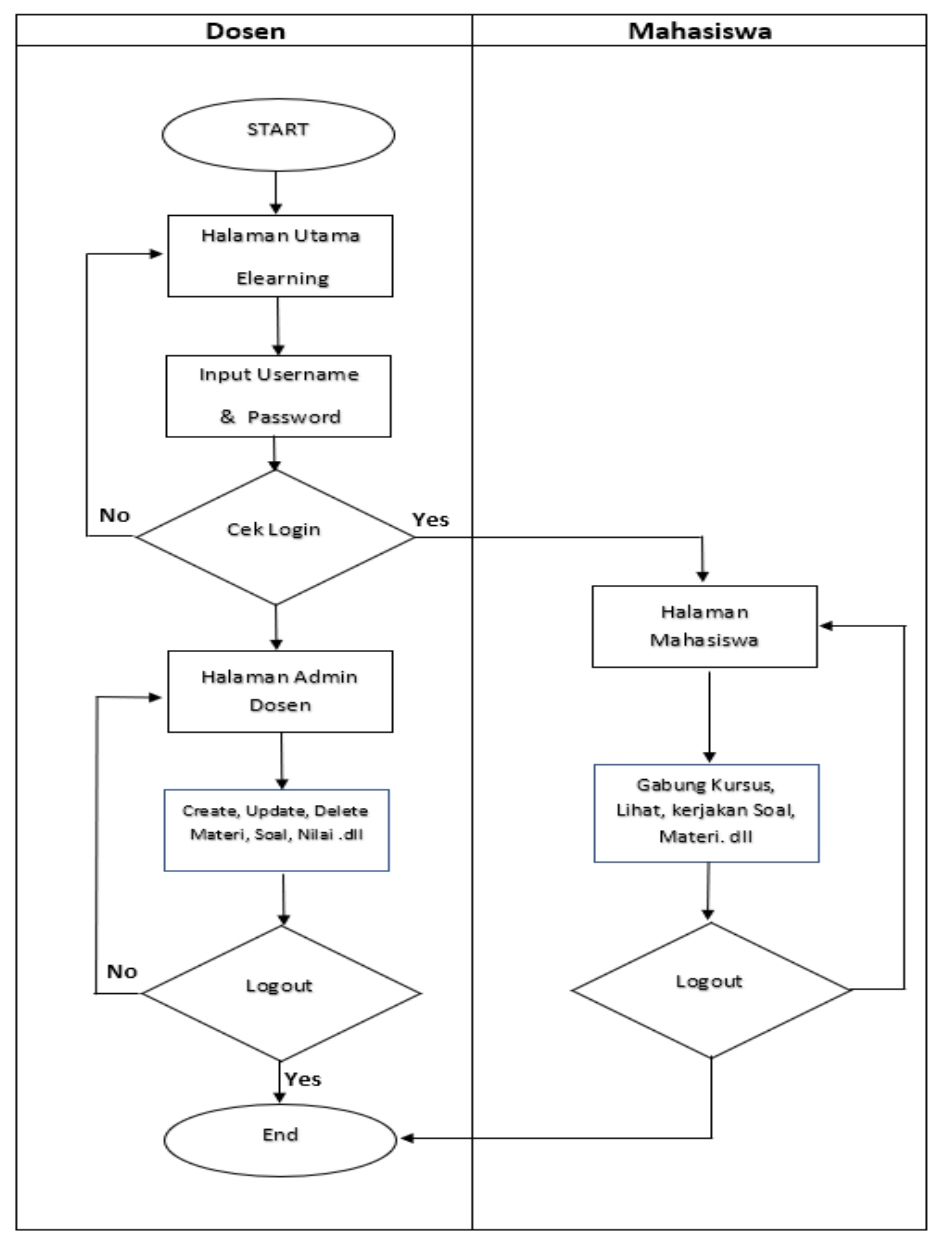

 *Gambar. 4.1. Proses Bisnis*

#### $2.$ Rincian Pekerjaan

Selama Kerja Praktek di Pusat Elearning Magister Manajemen Pendidikan Universitas Ahmad Dahlan Penulis melakukan berbagai pekerjaan yang terbagi menjadi beberapa bagian. pembagian ini bertujuan untuk mempermudah penulis dalam melakukan perincian pekerjaan. adapun rincian pekerjaan tersebut sebagai berikut.

### a. Membuat Model Perkuliahan

Pada tahap pembuatan model perkuliahan, penulis bersama dosen terkait melakukan pembuatan model perkuliahan yang akan digunakan di kursus Elearning Program Studi Magister Manajemen Pendidikan Universitas Ahmad Dahlan. Adapun model perkuliahan yang dibuat antara lain.

1) Model Perkuliahan Per Bahan Kajian.

Model Perkuliahan ini membuat model kuliah untuk satu mata kuliah yang dibagi menjadi beberapa kajian. Sehingga dalam satu kursus terdapat beberapa kajian perkuliahan. Model perkuliahan ini tidak terkait hari/mingguan.

2) Model Perkuliahan Mingguan

Pada model ini, Satu mata kuliah materinya terbagi menjadi beberapa minggu sehingga materi kuliah didalam kursus tersebar di beberapa minggu sesuai rencana perkuliahan mingguan.

b. Pengumpulan Materi Perkuliahan

Pada tahap ini penulis Bersama dosen terkait melakukan pemilihan dan pengumpulan materi yang akan dijadikan sebagai bahan pembelajaran di kursus Elearning Program Studi Magister Manajemen Pendidikan Universitas Ahmad Dahlan. materi tersebut berupa document text, paper, video, dan halaman web yang sesuai dengan kurikulum yang berlaku untuk diambil materinya sebagai bahan pembuatan bahan ajar perkuliahan kursus Elearning Program Studi Magister Manajemen Pendidikan Universitas Ahmad Dahlan.

### c. Membuat Model Elearning

Pada tahap ini penulis Bersama dosen terkait membuat model bahan ajar kursus sesuai RPS (Rencana Pembelajaran Semester) dan RPM (Rencana Pembelajaran Mingguan) yang berlaku di Program Studi Magister Manajemen Pendidikan Universitas Ahmad Dahlan.

### d. Penyusunan Konten Elearning

Penulis melakukan Penyusunan konten kursus *elearning* sesuai pedoman penyusunan konten *elearning* yang berlaku di Universitas Ahmad Dahlan. Adapun susunan konten yang dibuat sebagai berikut.

1) Pendahuluan

Berisi Penjelasan Mengenai Informasi mata kuliah dan bahan ajar perkuliahan yang ada dalam kursus.

2) Capaian Pembelajaran

Berisi Tujuan yang didapatkan setelah mempelajari bahan ajar perkuliahan di dalam kursus

3) Cakupan Materi

Berisi Penjelasan Singkat Mengenai Materi yang akan dipelajari di dalam kursus

4) Materi

Bagian Pokok dalam kursus, berisi materi-materi mata kuliah yang terkait di dalam kursus.

5) Rangkuman

Berisi ringkasan pokok/inti materi yang ada di dalam kursus.

6) Penugasan/Quiz

Berisi Tugas atau Kuis sebagai bahan latihan untuk pemahaman mahasiswa terkait materi yang ada di dalam kursus.

7) Daftar Pustaka

Berisi sumber dari mana materi dalam kursus di dapat. Sumber dapat berupa dari Buku, Jurnal/Papper dan halaman internet.

### e. Publikasi Konten Elearning

Pada tahap ini penulis melakukan publikasi konten *elearning* yang telah dibuat dalam bentuk Power Point ke halaman web Elearning Universitas Ahmad Dahlan agar kursus dapat diakses oleh mahasiswa yang akan mengikuti kursus yang terkait. dalam proses publikasi penulis mendapatkan otoritas dari admin *elearning* untuk melakukan publikasi konten *elearning* di Elearning Universitas Ahmad Dahlan.

### f. Monitoring dan Evaluasi

Pada tahap ini penulis bersama para dosen terkait melakukan monitoring dan evaluasi terhadap kursus yang ada di dalam *elearning*.

### **B. Pembahasan Magang**

 $1.$ Problem yang ditemukan ditempat magang sebagai topik KP

Selama Kerja Praktek di Pusat Elearning Universtas Ahmad Dahlan, penulis menemukan beberapa problem yang menghambat proses kerja praktek di Pusat Elearning Universtas Ahmad Dahlan. Adapun problem yang ditemukan saat kerja praktik antara lain.

a. Permasalahan pada penyusunan materi kursus di elearning.

Pada saat menyusun bahan perkuliahan untuk kursus di *elearning*, penulis mengalami kesulitan dalam mencari sumber bahan perkuliahan, sedangkan bahan perkuliahan yang diberikan oleh dosen terkait hanya terbatas, sehingga penulis memerlukan banyak waktu untuk mencari sumber untuk melengkapi penyusunan materi kursus di Elearning.

b. Permasalahan pada saat publikasi konten di elearning.

Kesulitan yang ditemukan penulis pada saat publikasi konten di *elearning* adalah tidak bisa melakukan upload materi kursus ke *elearning*. Hal ini terjadi karena penulis bukan admin di *elearning*, untuk mengatasi hal tersebut penulis harus meminta admin pusat *elearning*  untuk menjadikan penulis sebagai admin sementara agar dapat melakukan publikasi konten *elearning.*

18

 $2.$ Analisis terhadap hasil observasi

> Berdasarkan hasil observasi yang dilakukan penulis selama kerja praktik magang di Pusat Elearning Magister Manajemen Pendidikan Universitas Ahmad Dahlan. penulis memperoleh analisis terhadap hasil observasi sebagai berikut.

a. Hasil Observasi halaman web E-learning Universitas Ahmad Dahlan

Di dalam E-learning Universitas Ahmad Dahlan terdapat berbagai fitur diantaranya informasi mengenai pembelajaran dan akademik, seperti link mata kuliah, materi kuliah, forum dikusi, profil mahasiswa, dan kontak dosen .dll. Situs *elearning* dapat diakses pada alamat http://elearning.uad.ac.id/. Tampilan halaman depan Elearnng UAD ditunjukan pada gambar 4.2.

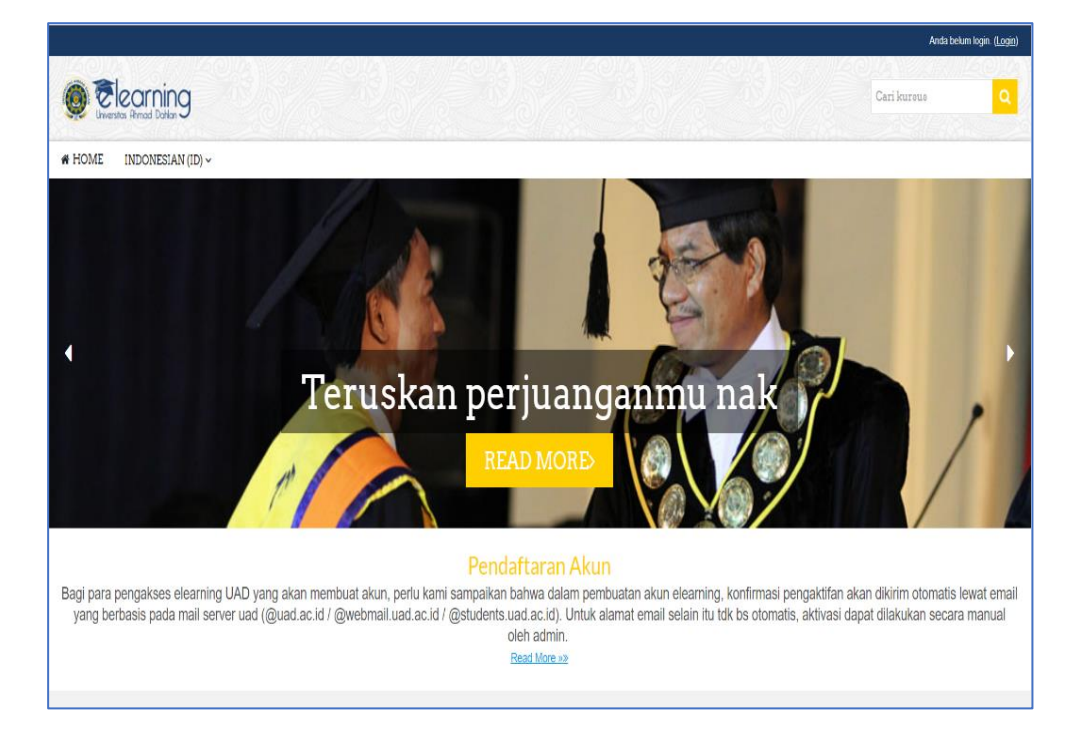

*Gambar 4.2. Halaman depan E-learning UAD*

Untuk dapat masuk ke akun e-learning mahasiswa diharuskan untuk login menggunakan akun yang telah dibuat sebelumnya. berikut tampilan halaman login pada e-learning UAD.

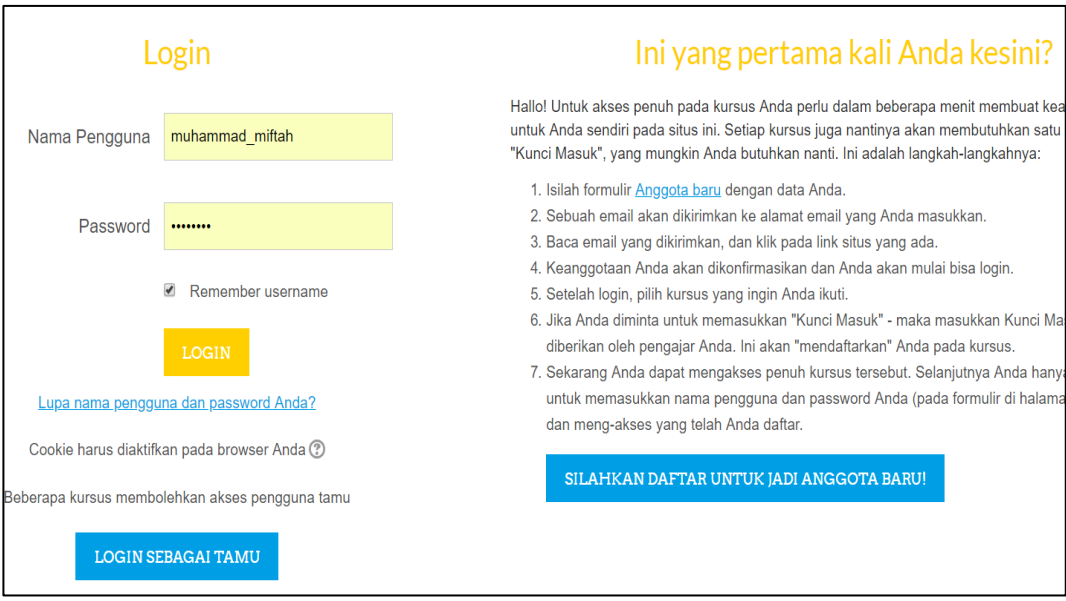

*Gambar 4.3. Halaman Login E-learning UAD*

Setelah login berhasil dilakukan oleh user maka user akan diarahkan ke halaman home yang berisi daftar kurusus yang telah diikuti user, pada halaman ini user dapat melakukan pendaftaran kursus dengan mengikuti link laman kategori kursus yang ingin user ikuti serta dapat melakukan pencarian kursus melalui kolom pencarian yang telah disediakan.

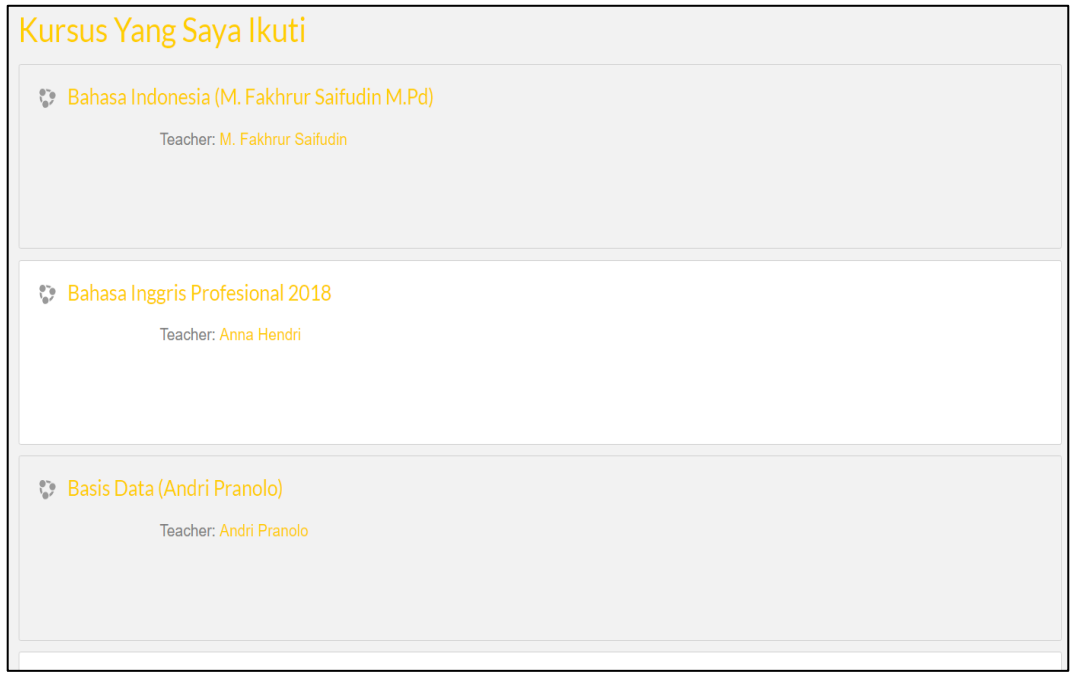

 *Gambar 4.4. Halaman home user E-learning UAD*

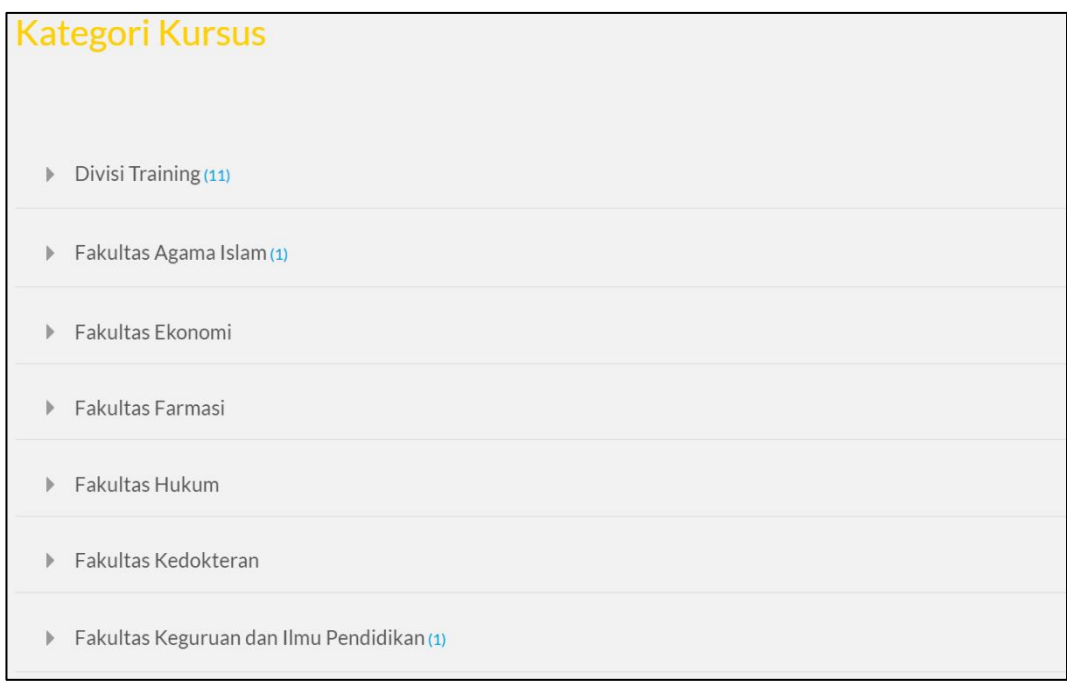

 *Gambar 4.5. Kategori Kursus E-learning UAD*

Bagian kurusus yang diikuti oleh user menyediakan informasi mengenai materi kursus terkait dan berisi materi-materi bahan pembelajaran matakuliah terkait yang diikuti oleh user.

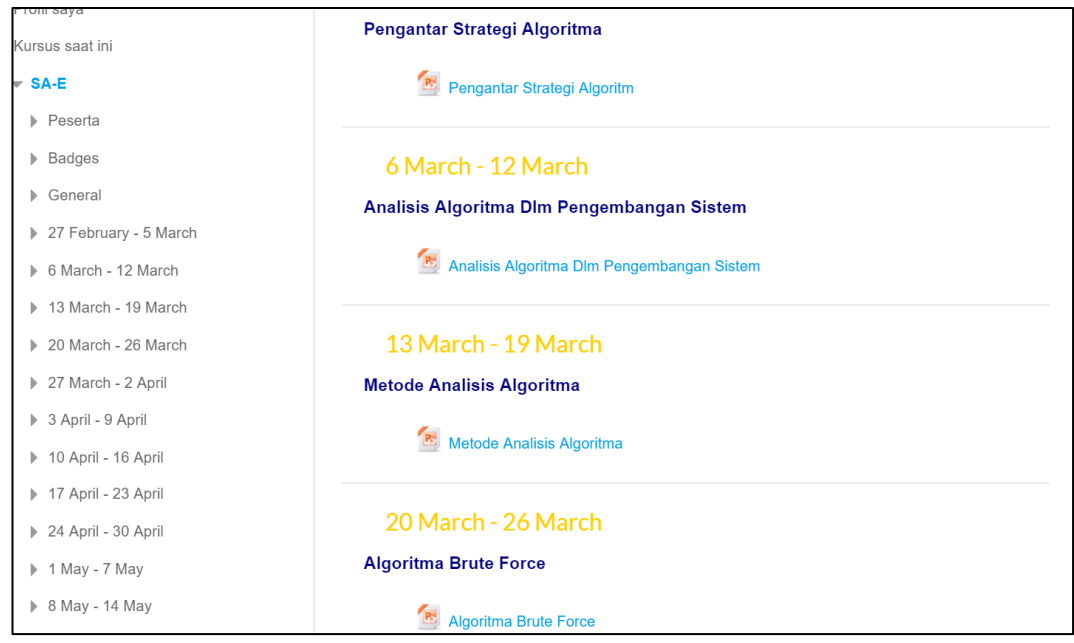

 *Gambar 4.6. Materi Kuliah di dalam Elearning UAD*

Disamping itu Elearning UAD juga menyediakan fasilitas untuk pemberian tugas dan kuis yang diberikan dosen kepada mahasiswa untuk meningkatkan pemahaman mahasiswa terkait materi kuliah yang sedang dipelajari.

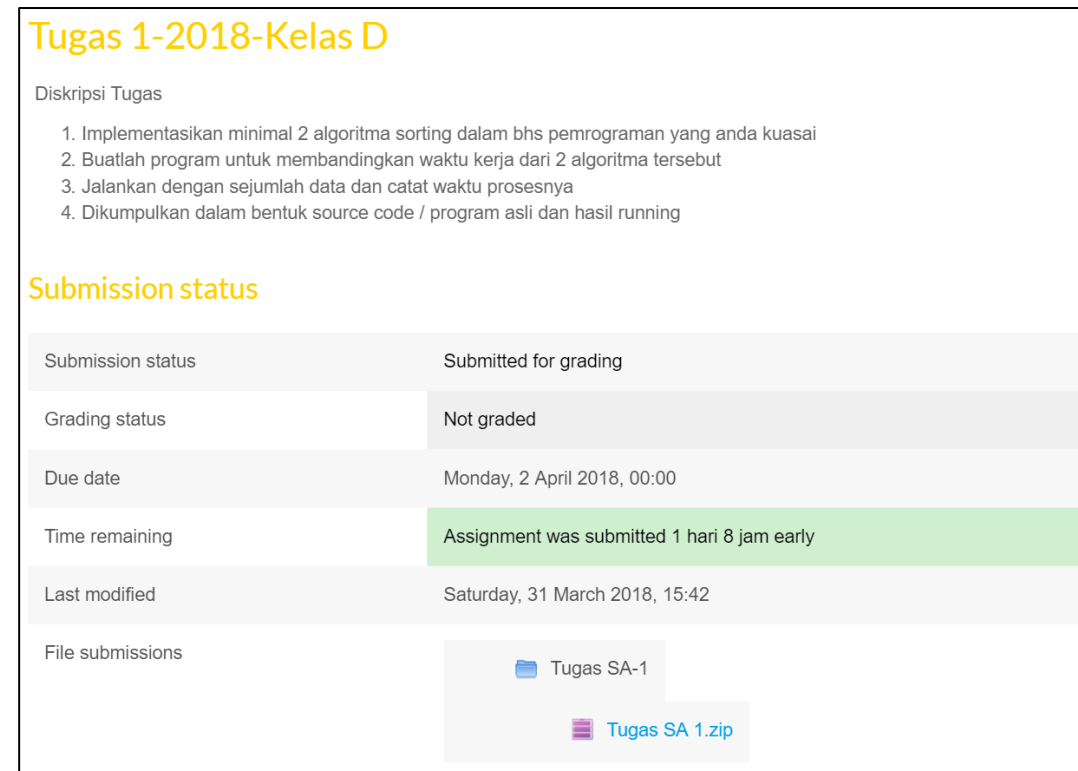

 *Gambar 4.7. Pemberian Tugas di dalam Elearning UAD*

b. Hasil Observasi Terhadap Penyusunan materi kursus *elearning* di Program Studi Magister Manajemen Pendidikan.

 Berdasar observasi yang dilakukan penulis terhadap penyusunan materi kursus yang telah dilakukan. penulis mendapatkan hasil sebagai berikut

1) Penulis mengetahui bagaimana cara penyusunan bahan ajar perkuliahan di Pusat Elearning Magister Manajemen Pendidikan Universitas Ahmad Dahlan. dengan terlibatnya langsung penulis dengan dosen terkait dalam melakukan penyusunan materi *elearning*, penulis dapat mengetahui proses penyusunan konten *elearning* yang seseuai dengan Kebijakan Pusat dan Pengembangan Intruksional Universitas Ahmad Dahlan.

- 2) Selama dijadikan admin sementara di di Pusat Elearning Magister Manajemen Pendidikan Universitas Ahmad Dahlan, penulis mampu memahami dan mengetahui bagaimana cara kerja proses-proses yang ada di Elearning Universitas Ahmad Dahlan, Seperti proses pembuatan tugas di *elearning*, pembuatan kuis dan proses publikasi konten *elearning*.
- $3.$ Hasil Magang

Berdasarkan Kerja Praktek yang telah dilakukan, penulis telah menyelesaikan kerja praktik di Pusat Elearning Magister Manajemen Pendidikan Universitas Ahmad Dahlan dengan Hasil sebagai berikut.

a. Penyusunan konten kursus elearning Program studi Magister Manajemen Pendidikan pada Mata Kuliah Sistem Informasi Manajemen (EMIS) dengan dosen pengampu bapak Dr. Edy Susatya. M.Pd.

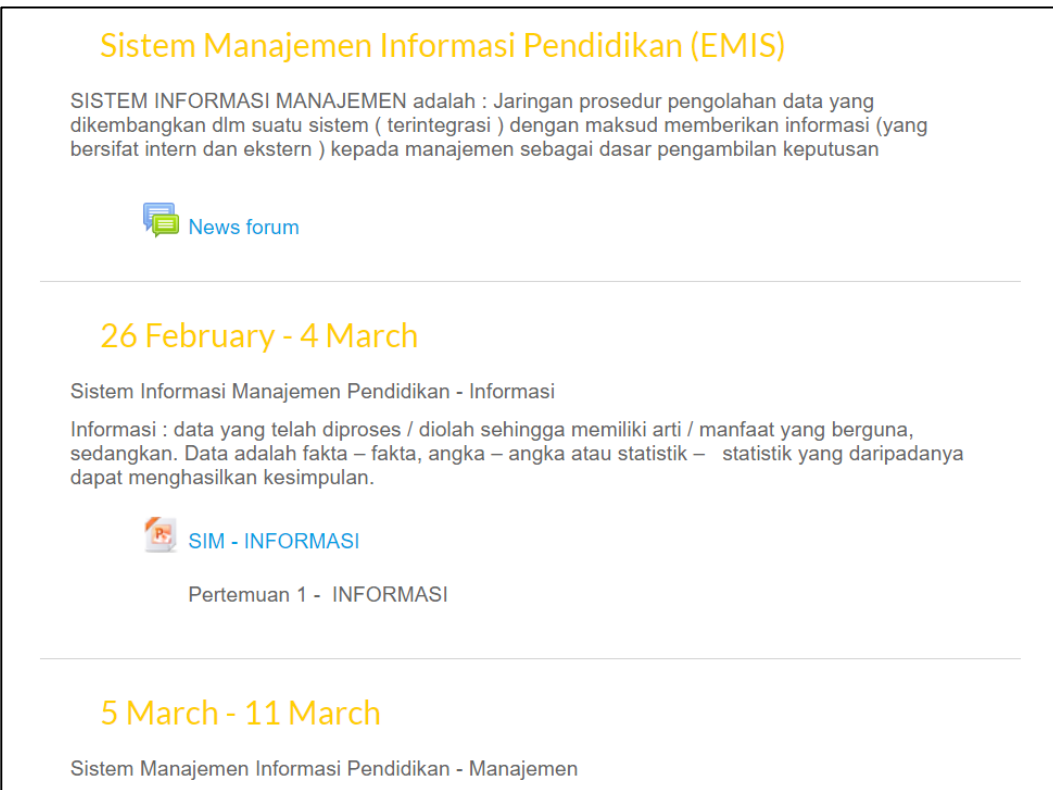

 *Gambar 4.8. Tampilan kursus elearnng mata kuliah Sistem Informasi Manajemen* 

b. Penyusunan konten kursus elearning Program studi Magister Manajmen Pendidikan pada Mata Kuliah Perilaku Organisasi dengan dosen pengampu bapak Dr. Achadi Budi Santosa. M.Pd.

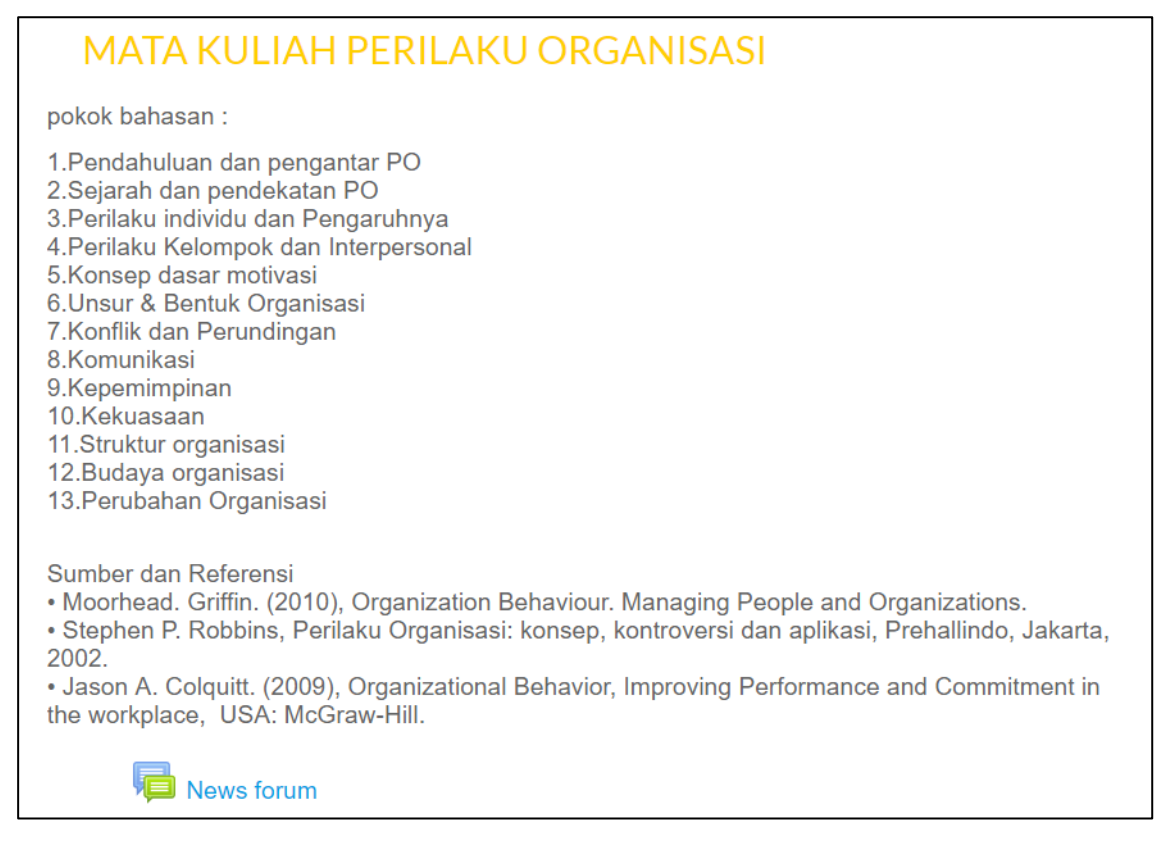

 *Gambar 4.9. Tampilan kursus elearnng mata kuliah Perilaku Organisasi*

- c. Semua kursus *elearning* yang telah penulis susun dapat diikuti oleh mahasiswa di Elearning Universitas Ahmad Dahlan dengan alamat web (https:\\elearning.uad.ac.id\).
- d. Pembuatan modul publikasi konten elearning bagi dosen Magister Manajemen Pendidikan sebagai petunjuk untuk mempermudah dosen dalam melakukan publikasi konten elearning.

#### $\overline{4}$ . Rekomendasi

Setelah melakukan kerja praktek di Pusat Elearning Magister Manajemen Pendidikan Universitas Ahmad Dahlan, penulis ingin memberikan rekomendasi kepada para dosen Program studi Magister Manajemen Pendidikan Universitas Ahmad Dahlan yang mudah-mudahan dapat mempermudah dalam melakukan penyusunan dan pengembangan *elearning*. adapun rekomendai tersebut antara lain.

- a. Dalam melakukan penyusunan konten *elearning* hendaknya lebih baik menggunakan aplikasi Microsoft Office seperti Ms. Word, Ms. Excel, Ms. Power Point dll.
- b. Dalam melakukan publikasi konten *elearning* pastikan ukuran file kurang dari 3 MB. karena kapasitas upload file memiliki batas ukuran maksimal 3 MB, untuk mengatasi hal tersebut konten *elearning* dapat disimpan dengan ekstensi .pdf
- c. Untuk membuka halaman web *elearning* di internet, akan lebih baik apabila dalam mengakses menggunakan aplikasi browser Google Chrome karena lebih ringan, responsive dan kompatibel dengan halaman web *elearning* Universitas Ahmad Dahlan.
- 5. Keberlanjutan

Setelah penulis selesai melakukan kerja praktik belum ada keberlanjutan kerja sama ataupun MOU dengan Pusat Elearning Program Studi Magister Manajemen Pendidikan Universitas Ahmad Dahlan.

# **BAB V**

### **Penutup**

### **A. Kesimpulan**

Berdasarkan hasil dan pembahasan dari beberapa bab di atas maka dapat disimpulkan sebagai berikut.

- 1. Universitas Ahmad Dahlan mempunyai sebuah sistem *elearning* yang digunakan untuk mempermudah dosen dan mahasiswa dalam melakukan kegiatan pembelajaran di luar kelas.
- 2. Sistem *elearning* Universitas Ahmad Dahlan merupakan media pembelajaran elektronik yang didirikan berdasarkan SK Rektor UAD no 45 tahun 2008.
- 3. Berdasarkan hasil magang yang telah dilakukan sistem *elearning* ini masih terlalu rumit digunakan oleh dosen magistera manajemen pendidikan Universitas Ahmad Dahlan.

### **B. Saran**

Berdasarkan analisa dan kesimpulan uang telah didapatkan, ada beberapa saran yang ingin disampaikan.

- 1. Penggunaan Sistem *elearning* Universitas Ahmad Dahlan seharusnya sudah dapat digunakan oleh para dosen di Universitas Ahmad Dahlan, mengingat begitu pentingnya media ini sebagai media pembelajaran.
- 2. Diperlukan sosialisasi tentang penggunaan *elearning* agar para dosen mampu memahami bagaimana penggunaan Elearning Universitas Ahmad Dahlan.

### **Daftar Pustaka**

Univeristas Ahmad Dahlan Yogyakarta, Diakses 19 Oktober 2018, dari http://uad.ac.id/

E-Learning Univeristas Ahmad Dahlan Yogyakarta, Diakses 19 Oktober 2018, dari http://elearning.uad.ac.id

Ali, M. 2005 . E-Learning in The Indonesian Education System.Asia Pacific Cyber Education Journal. vol 1.no2.2005 . pp15-24.

Kusmana, Ade (2011), 'E-learning dalam Pembelajaran', Lentera Pendidikan, Vol.14, no.1, h. 35-51

Aribowo, Eko. 2016. Modul E-Learning (LMS) UAD Moodle 2.8.7. Yogyakarta : Universitas Ahmad Dahlan

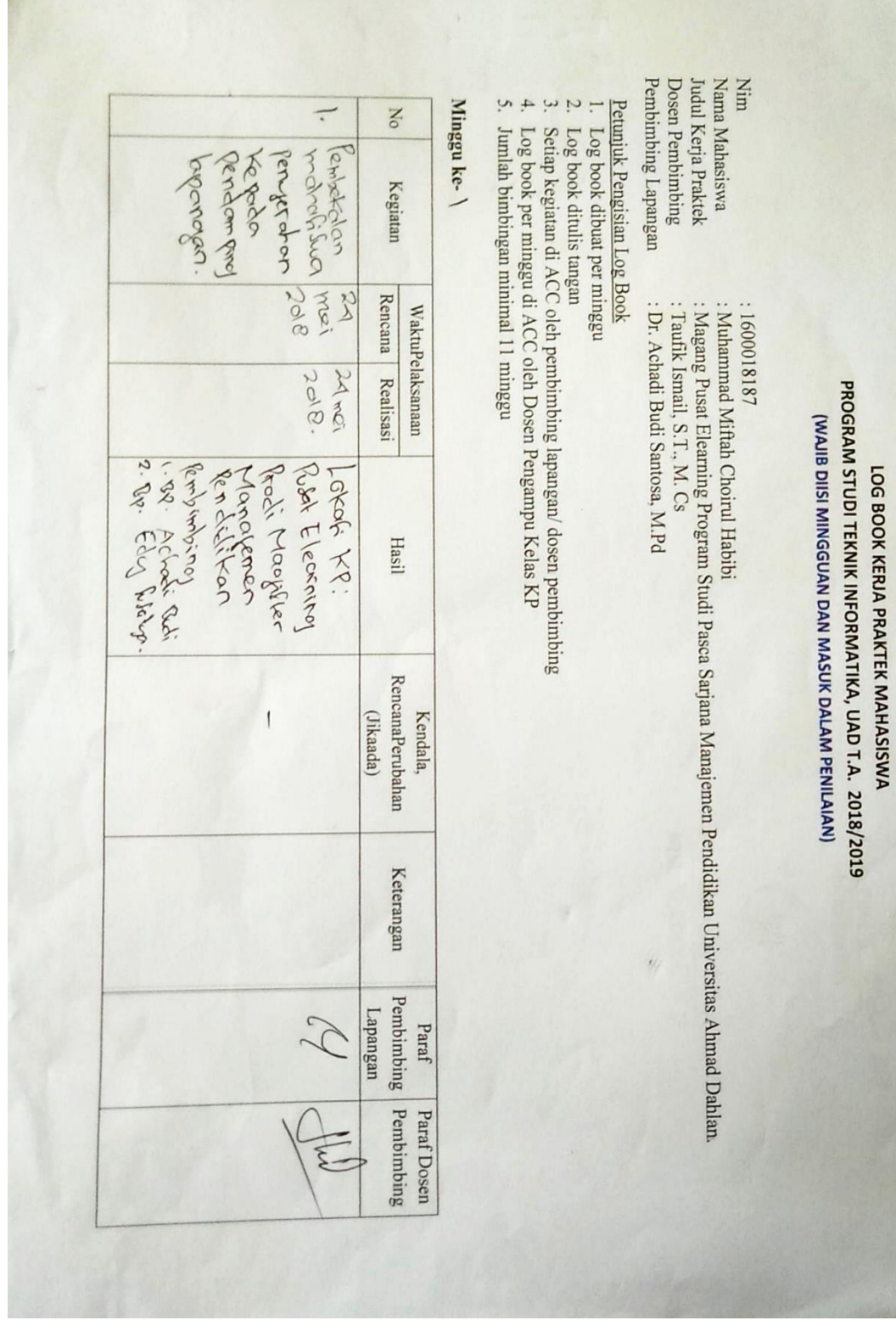

**Lampiran**

# **A. LogBook**

A

Dosen Pengampu Kelas KP Aussen Nur Kalan 15 Nem.  $24$   $516$ Le Children Constant C. H. 

Minggu ke- $\!2$ No Observation Kelodo<br>Librarion Elearney Kegiatan 21 Mai Khelma. 57 Mai Karlina. 57. KNOCH 19 jui 12 guis Rencana Realisasi WaktuPelaksanaan Pembimbing Kelas KP mendomiters **Hasil RencanaPerubahan** Kendala, (Jikaada) Yogyakarta,  $5.965$ kelyes  $20\degree$ <br>Mahasiswa KP,<br> $\left(\begin{matrix} 0 & 0 \\ 0 & 0 \end{matrix}\right)$ Mungermand Mitteln C.H Keterangan Pembimbing Pembimbing Lapangan  $\varphi$ Paraf FE Paraf Dosen

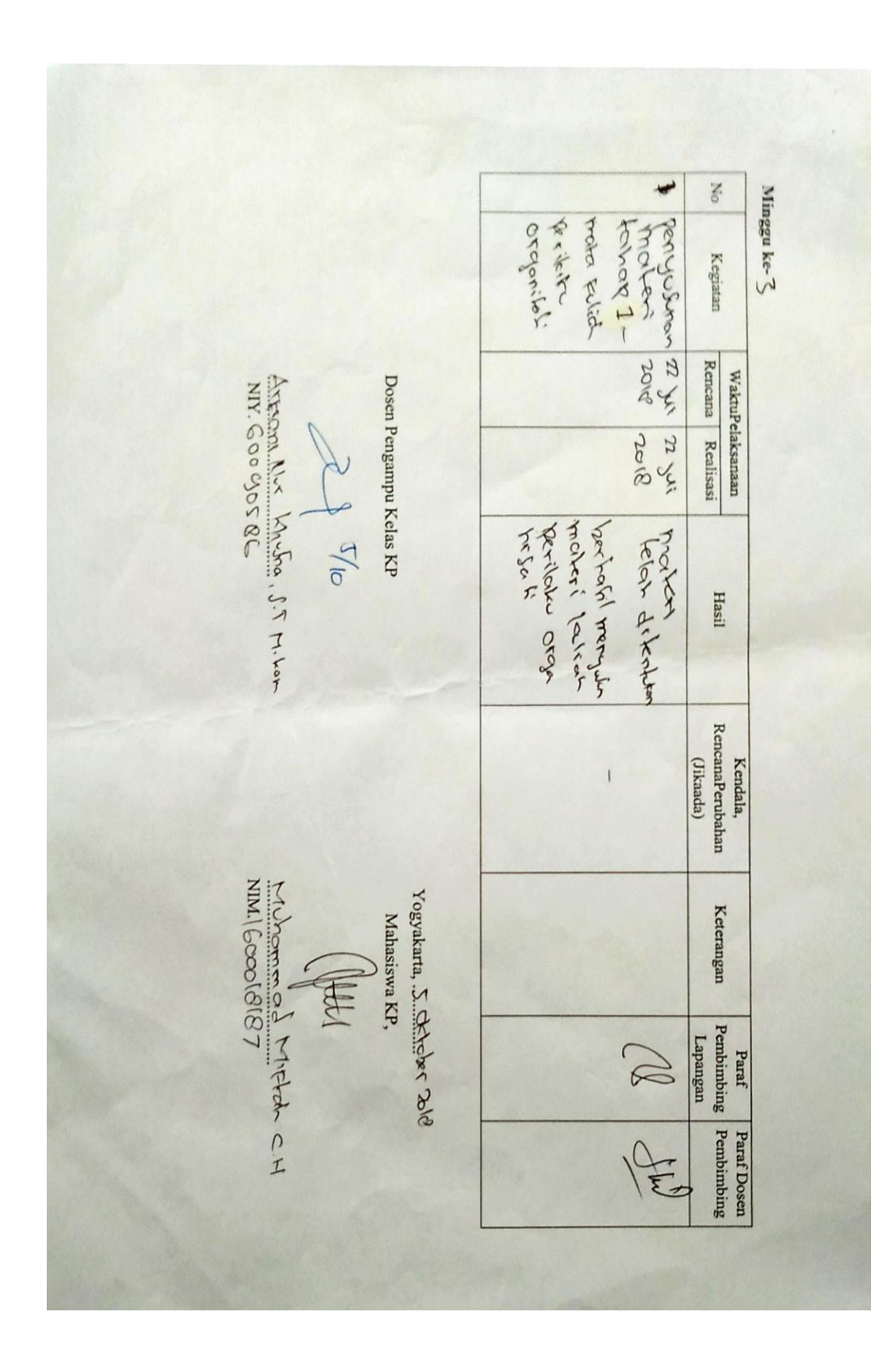

Minggu ke- $\prec$ No Emis. I what I (and hear Kegiatan Rencana Realisasi Articoni N.M. Knihel. ST. Non I Agyor) 1 Agyor) bethal. WaktuPelaksanaan Pembimbing Kelas KP  $\mathcal{A}$  the North Maria Surg Hasil Kendala,<br>RencanaPerubahan (Jikaada)  $\overline{\phantom{a}}$ Muhammada Milter C.A Keterangan 军 Paraf Paraf Dosen<br>Pembimbing Pembimbing  $\mathscr{C}$ Lapangan E

No Minggu ke-Ť Tractor of or pargumplin 2 12 12 12 12 16 Kegiatan Rencana Realisasi ARREST NATURES S.T. N. Kor Dosen Pengampu Kelas $\rm KP$ WaktuPelaksanaan Proster John  $5/60$ Hasil  ${\bf Recall a Pcrubahan}$ (Jikaada) Kendala,  $\overline{1}$ MAINTENTIFICATION C.N. Keterangan  $\left\Vert \begin{matrix} \frac{1}{2} \end{matrix} \right\Vert_2$ Pembimbing Pembimbing  $\beta$ Lapangan Paraf  $\sqrt{\frac{2}{5}}$ Paraf Dosen

 $\rightarrow$ Minggu ke- $\bigotimes$ No penys smithguy Kayus Medro economy Sunys Son 2010 2010 100 Kegiatan Rencana Realisasi WaktuPelaksanaan Areign Nu Kalan, 17. W. ton Dosen Pengampu Kelas KP  $\sqrt{5}$  $_{\mbox{\small\bf Hasil}}$ Kendala,<br>RencanaPerubahan (Jikaada)  $\overline{1}$ Millemened Milton C. H  $\backslash$ Yogyakarta, S. Scholwr Yold<br>Mahasiswa KP, Keterangan Paraf Peraf Dosen<br>Pembimbing Pembimbing  $\frac{1}{\sqrt{2\pi}}\int_{0}^{\sqrt{2\pi}}\int_{0}^{\sqrt{2\pi}}$ Lapangan

Minggu ke-No Pengenalen 14 ber Cegarians Corner Kegiatan Rencana Realisasi WaktuPelaksanaan Articonis Nurri Antonis T. Whom. Pembimbing Kelas KP  $|200$ 14 September  $\frac{1}{2}$ Lussen  $\frac{1}{\sqrt{12}}$ Address of **Hasil** RencanaPerubahan (Jikaada) Kendala,  $\overline{\phantom{a}}$ MMI (6000 1818) Yogyakarta,  $S$ ... $\bigcap_{k=1}^{k} \bigcap_{k=1}^{k} \mathcal{L}_{k} \in \mathbb{R}^{k}$ Mahasiswa KP, Keterangan T Paraf<br>Pembining Pembining<br>Lapangan<br>A  $\phi$ FE

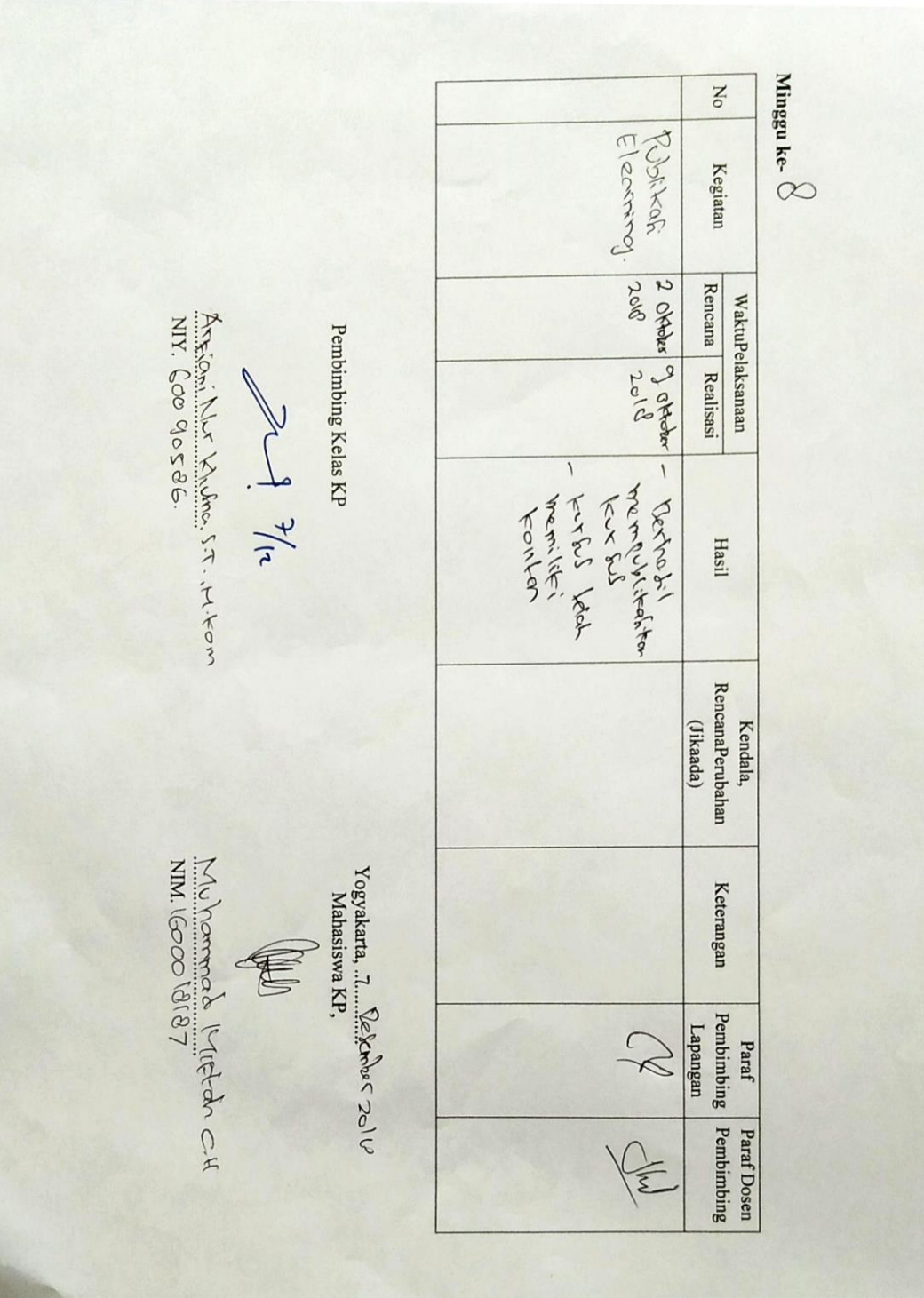

Minggu ke- $\bigcirc$ No  $\overline{a}$ per phran<br>Lebertaire<br>Lebertaire  $600 - 1$ Kegiatan 9-10-2010 Paris De Victor Controls Rencana Realisasi WaktuPelaksanaan Dosen Pengampu Kelas KP AHR. Coopo506  $\frac{f}{\sqrt{2}}$  $\begin{tabular}{|c|c|} \hline \textbf{Hasil} \end{tabular}$ Kendala,<br>RencanaPerubahan<br>(Jikaada) Milhomena Mifton C.H  $\label{eq:Vogyakarta} \text{Vogyakarta, ...} \underbrace{\text{R}}_{\text{Mahaisiwa KP}},$ Mahasiswa KP, Keterangan 通 Paraf Paraf Dosen<br>Pembimbing Pembimbing<br>Lapangan  $\frac{1}{2}$ 

Minggu ke- $\mathbb{\backslash\!}\mathbb{O}$ No Permysbrac<br>Segeral  $\mathbb{I}$  apeg Kegiatan a feroy berey broad<br>a feroy se recent<br>a feroy se recent Rencana Realisasi WaktuPelaksanaan Arkian Nur Kulma S.T. H. Yom Dosen Pengampu Kelas KP  $\frac{1}{\sqrt{2}}$ **Hasil** Kendala,<br>RencanaPerubahan (Jikaada) ENTERNATION Yogyakarta, I.S...O. Colex 2018 Keterangan  $\setlength{\unitlength}{.05cm} \begin{picture}(20,5) \label{picc} \put(0,0){\dashbox{0.5}(5,0){ }} \thicklines \put(0,0){\dashbox{0.5}(5,0){ }} \thicklines \put(0,0){\dashbox{0.5}(5,0){ }} \thicklines \put(0,0){\dashbox{0.5}(5,0){ }} \thicklines \put(0,0){\dashbox{0.5}(5,0){ }} \thicklines \put(0,0){\dashbox{0.5}(5,0){ }} \thicklines \put(0,0){\dashbox{0.5}(5,0){ }} \thicklines \put(0,0){\dashbox{0.5}(5,0){ }} \thicklines$ Paraf Paraf Dosen<br>Pembimbing Pembimbing Lapangan 

No Minggu ke- $\uparrow\!\!\!\uparrow$ Rook III<br>Proper Forcomo Kegiatan indication of the state of the state of the state of the state of the state of the state of the state of the state of the state of the state of the state of the state of the state of the state of the state of the state of Rencana Realisasi Assen Nor Yahon St. Ween WaktuPelaksanaan Dosen Pengampu Kelas KP 1/31年 Hasil Kendala,<br>RencanaPerubahan<br>(Jikaada) MN COOOLOG MIRTON C.H Yogyakarta, I.C., Holochiyes 2010<br>Mahasiswa KP, Keterangan T Paraf Paraf Dosen<br>Pembimbing Pembimbing<br>Lapangan  $\beta$  $\mathbb{Z}$ 

Minggu ke- $\setminus \mathcal{L}$ No Paciphones Kegiatan oppolar<br>Oscalar 2018 Rencana Realisasi WaktuPelaksanaan ASKES CONNELLATION ST. N. Kam Dosen Pengampu Kelas KP Play of 2018 三十八 - Mahl macparel Hasil RencanaPerubahan Kendala, (Jikaada) Manneral Mittat e. H Keterangan Paraf Paraf Dosen<br>Pembimbing Pembimbing  $\beta$ Lapangan

Minggu ke- $\mathcal{N}$ No Peruptions 7 vol 7 vol Kegiatan Rencana Realisasi WaktuPelaksanaan Dosen Pengampu Kelas KP Articoni Nur Khusha, 5.7. Wear 以下 longinan  $\begin{tabular}{|c|c|} \hline H311 \\ \hline \end{tabular}$ RencanaPerubahan (Jikaada) Kendala, WILLIAM CHECK Yogyakarta, .... $\underline{\mathcal{N}_\mathcal{R}}$ [crobet 20 $\psi$ <br>Mahasiswa KP, Keterangan Paraf Pearaf Dosen Lapangan  $\bigotimes$  $\widehat{\epsilon}$ 

Minggu ke- $^{\dagger\!4}$  $_{\rm No}$ loperan Reviti Kegiatan 200 20 months Jeron Journey Rencana Realisasi WaktuPelaksanaan Axison like Khilan 15x. Wear Dosen Pengampu Kelas KP 21 7/12 **Hasil** RencanaPerubahan (Jikaada) Kendala, MAIL GOOD (87) Yogyakarta, 7. Kelk, Wax 2010<br>Mahasiswa KP, Keterangan  $\left( \begin{matrix} \text{min} \\ \text{min} \end{matrix} \right)$  $\begin{tabular}{|c|c|} \hline \texttt{Part Does} \\ \texttt{remaining remaining} \\ \texttt{Lengthming} \\ \texttt{Comparing} \\ \texttt{[Algorithm]} \\ \end{tabular}$ 

# **B. Dokumentasi Kegiatan KP**

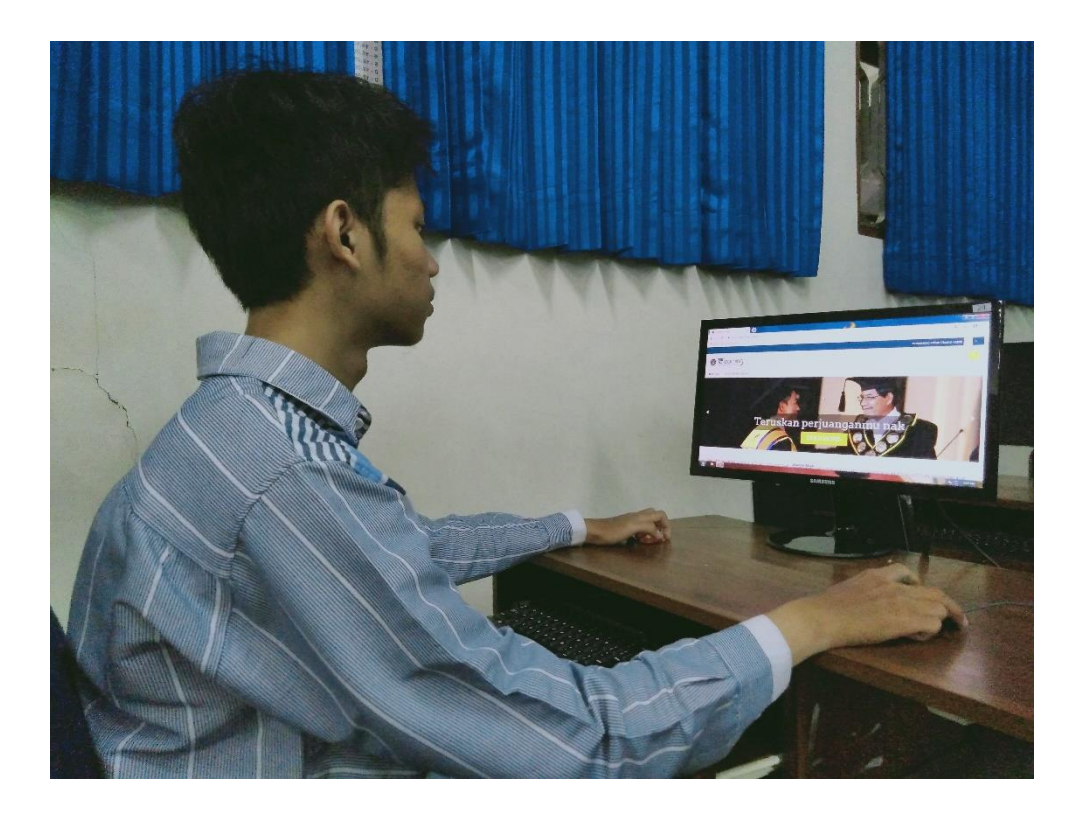

**C. Penyusunan Modul**

# **MODUL PETUNJUK PENGGUNAAN ELEARNING UNIVERSITAS AHMAD DAHLAN**

**Pengaturan Kursus dan Publikasi Konten Elearning**

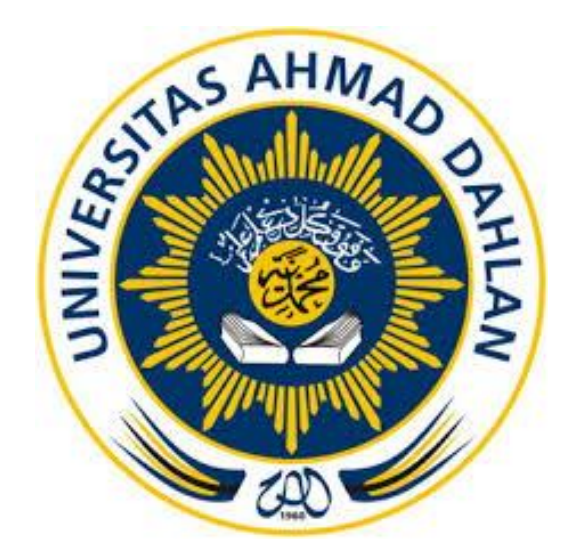

Oleh : Muhammad Miftah Choirul Habibi (1600018187)

**Pusat Pengelolaan Elearning Dan Aktivitas Intruksional**

**Universitas Ahmad Dahlan**

**2018**

# **A. Petunjuk Publikasi konten Elearning Universitas Ahmad Dahlan**

1) Login ke akun elearning

Dosen melakukan Login ke akun *elearning* dengan mengisi username dan password yang telah diberikan oleh koordinator *elearning*.

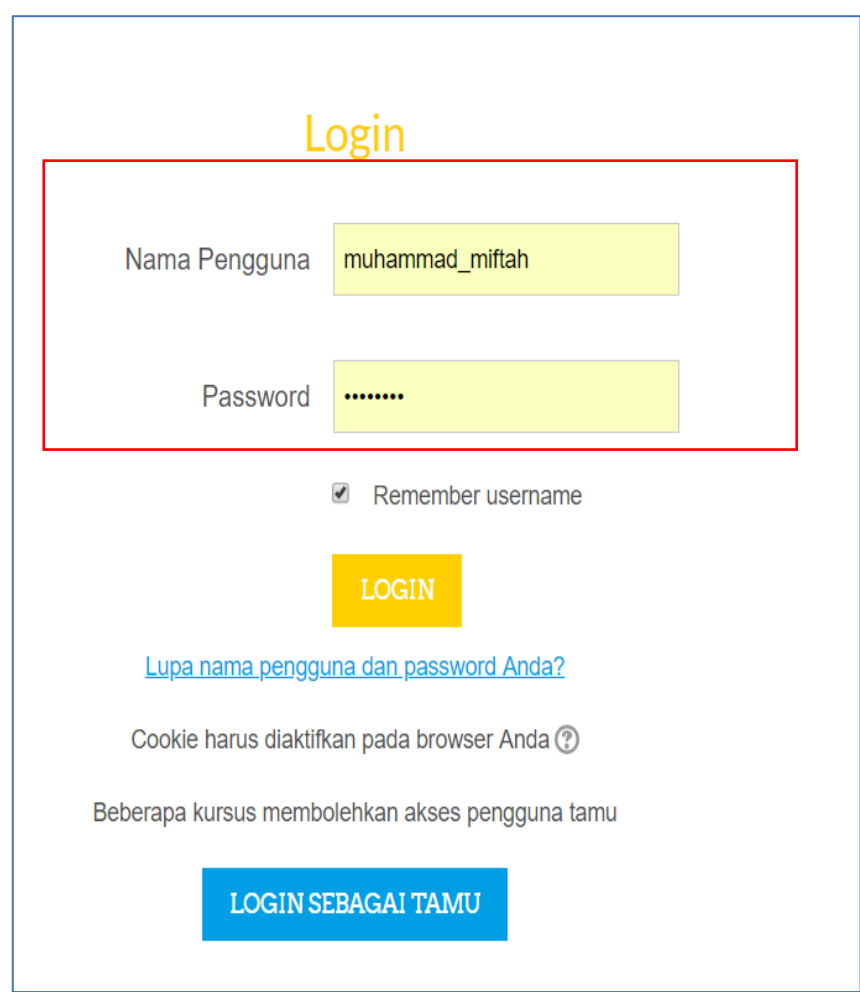

*Gambar 1. Halaman login elearning UAD*

2) Memilih kursus yang akan di isi konten elearning.

Setelah berhasil melakukan login maka dosen akan di arahkan ke halaman Home yang berisi daftar kursus yang tersedia dan memilih kursus yang akan di isi konten untuk di publikasi dengan mengklik nama kursus yang akan di isi.

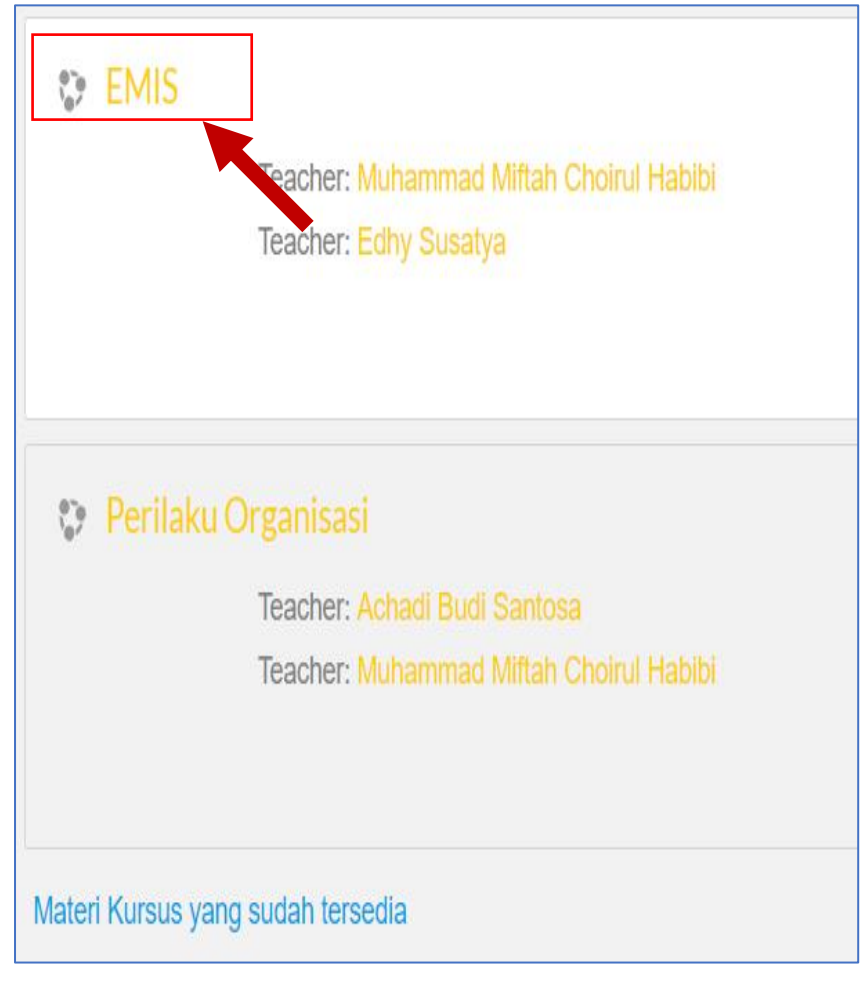

 *Gambar 2. Halaman daftar kursus yang tersedia*

Setelah diklik maka akan dialihkan kehalaman baru. dimana pada halaman tersebut merupakan halaman yang menyediakan menu untuk melakukan pengelolaan dan pengaturan terhadap *elearning*.

# 3) Menghidupkan mode ubah untuk melakukan publikasi kursus

Untuk dapat melakukan publikasi konten *elearning* maka dosen harus menghidupkan mode ubah yang terdapat di dalam *elearning*, selain itu di dalam mode ubah terdapat berbagai fitur yang tersedia untuk mempermudah dalam melakukan pengelolaan *elearning*. untuk menghidupkan mode ubah dapat dilakukan dengan melakukan scrool ke bawah pada bagian menu administrasi dengan memilih hidupkan mode ubah

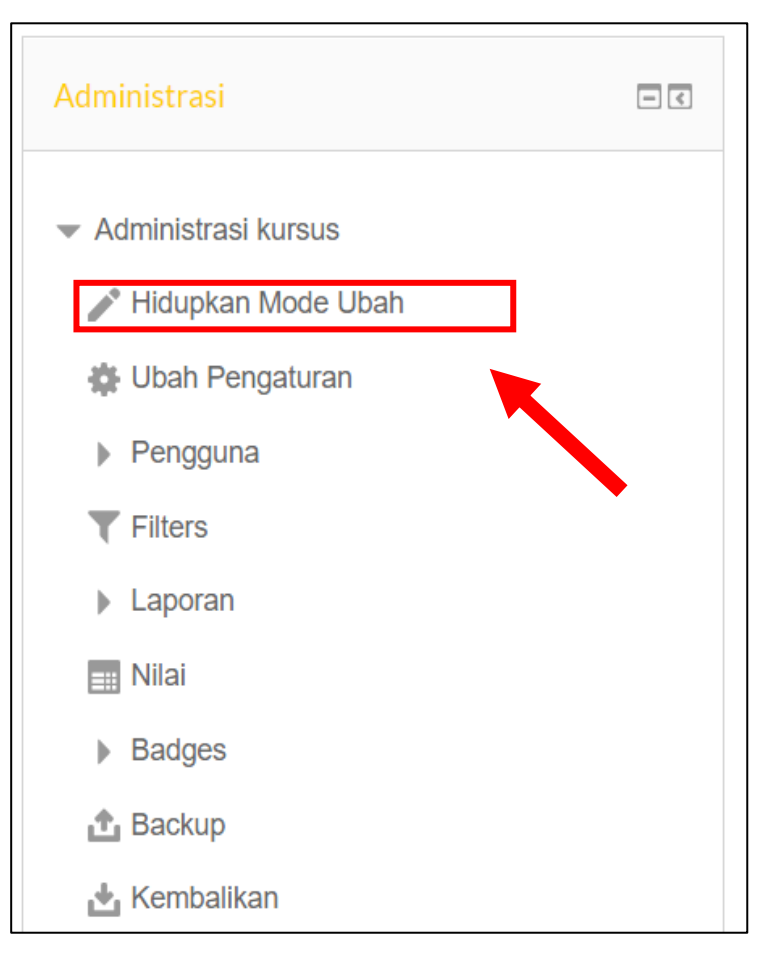

*Gambar 3. Menghidupkan mode ubah*

4) Menambahkan Aktivitas atau Sumberdaya di kursus.

Setelah menghidupkan mode ubah maka akan tersedia tampilan untuk menambahkan aktifitas seperti tugas, kuis dan materi konten yang terkait dengan mata kuliah dalam kursus *elearning*. Untuk menambahkan aktivitas dan sumber daya dapat dilakukan dengan melakukan klik pada bagian "Tambahkan sebuah aktifitas atau sumber daya"

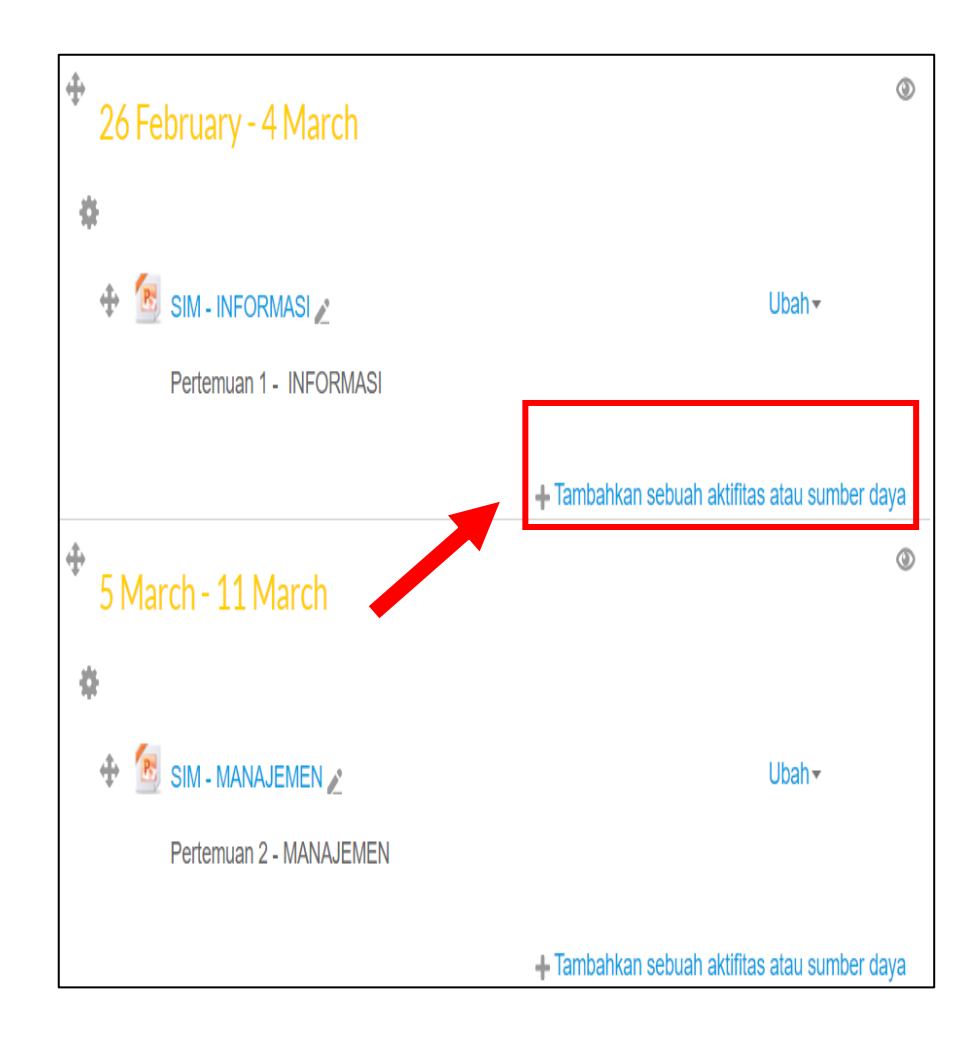

 *Gambar 4. Tampilan Setelah Mengaktifkan Mode Ubah.*

Setelah melakukan aksi klik pada bagian tambahkan aktifitas atau sumber daya maka akan dialihkan ke halaman baru yang menampilkan daftar menu untuk menambhka aktivitas dan sumber daya yang sesuai.

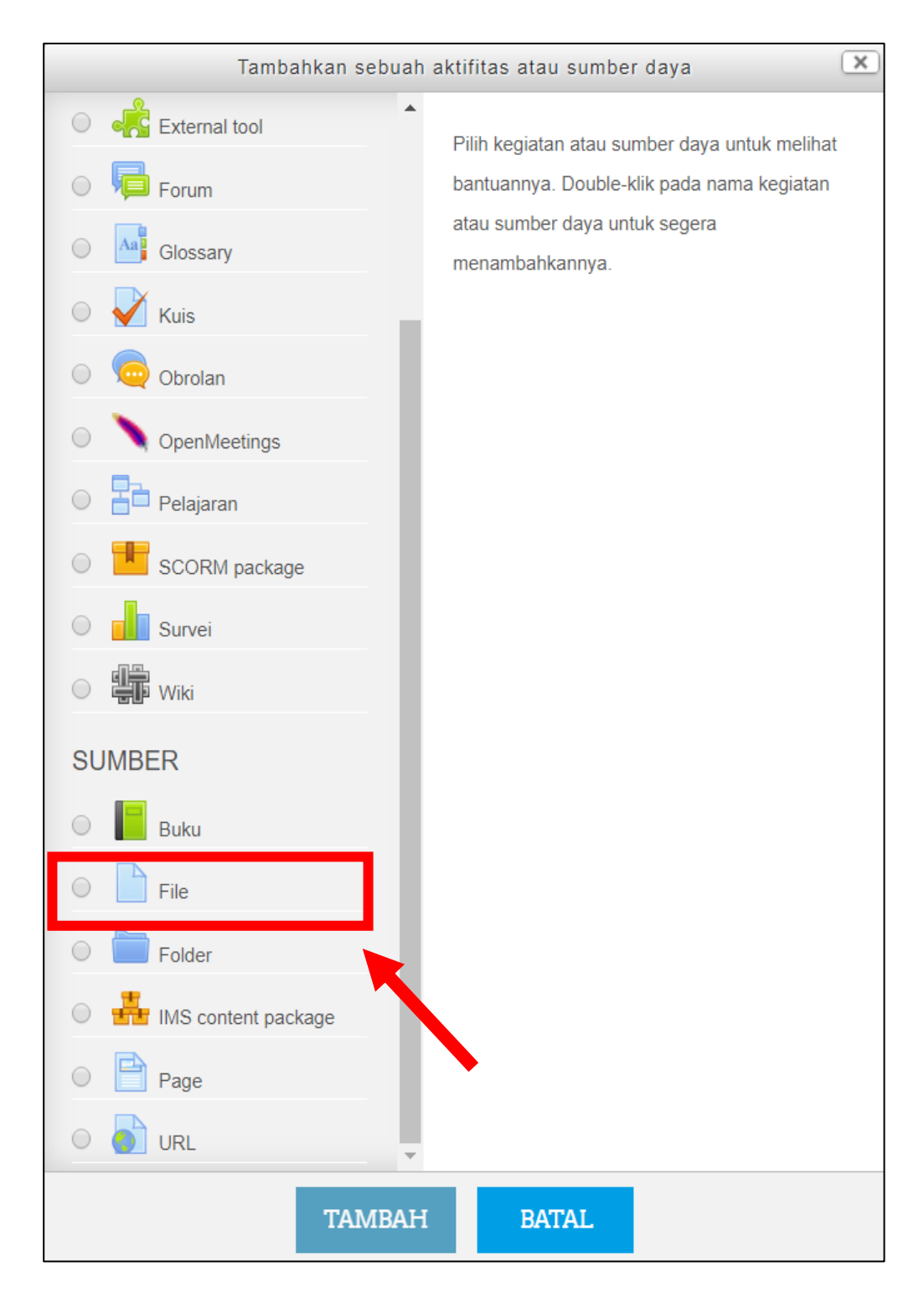

 *Gambar 5. menu tambah aktivitas dan sumber daya*

Untuk menambahkan aktivitas atau sumber daya pilih sumber daya yang sesuai. misal untuk menambahkan file maka pilih menu file lalu klik tambah. Seperti gambar 4.12. Setelah melakukan pemilihan sumber daya maka akan dialihkan halaman baru yang menampilkan form yang digunakan untuk mengisi informasi mengenai kursus dan melakukan pengunggahan file/ konten materi kursus.

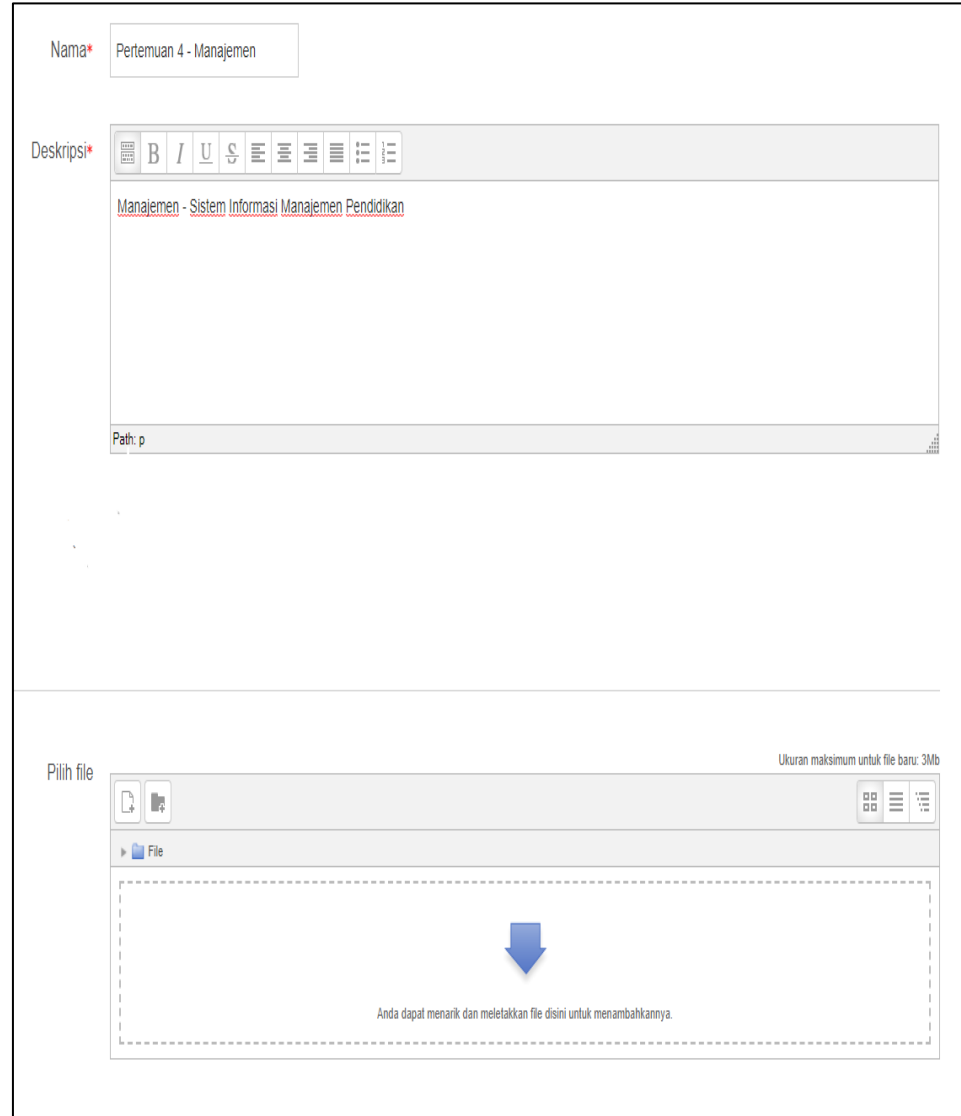

*Gambar 6. Form publikasi informasi konten kursus.*

Setelah melakukan pengisian informasi konten kursus dan pengunggahan file kursus maka kilk simpan dan kembali ke kursus agar konten tersimpan di dalam kursus.

## **B. Petunjuk Pengaturan Kursus Elearning Universitas Ahmad Dahlan**

### 1. Melakukan pengaturan kursus

Pengaturan kursus merupakan salah satu fitur yang ada di dalam *elearning* UAD yang berguna bagi dosen untuk melakukan kostumisasi pengaturan terkait dengan kursus yang akan diatur. untuk melakukan pengaturan kursus lihat pada bagian administrasi kanan bawah lalu klik "ubah pengaturan"

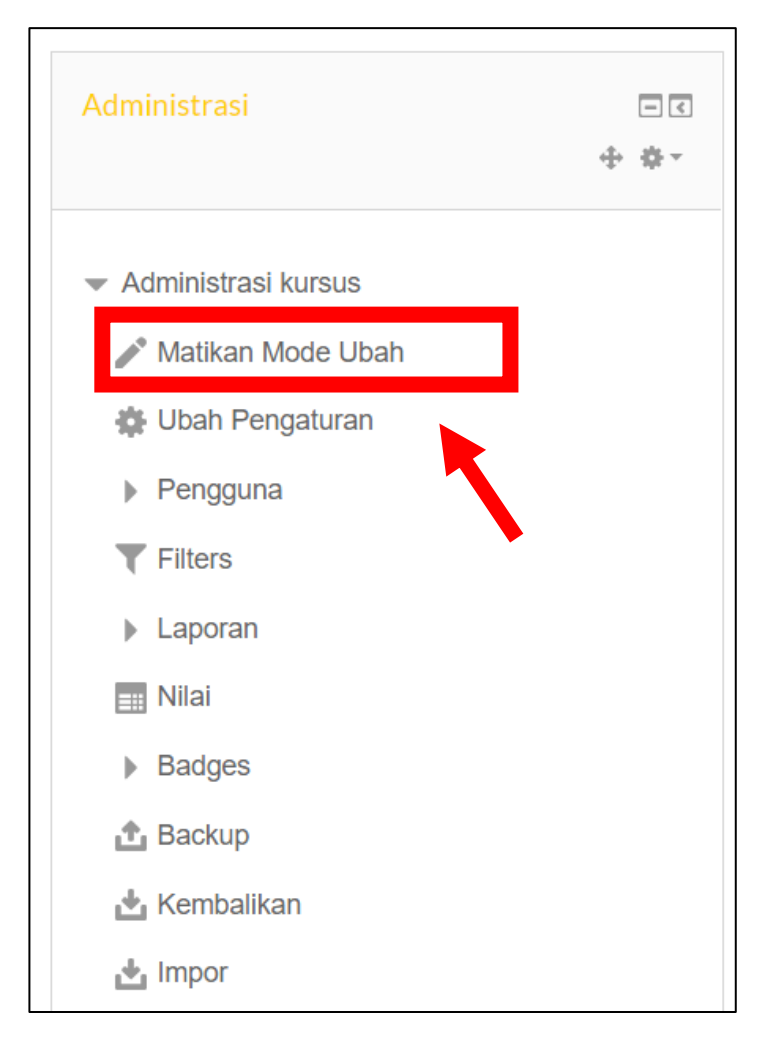

*Gambar 7. Ubah Pengaturan*

Setelah diklik maka akan tampil halaman baru tentang pengubahan pengaturan kursus untuk melakukan kostumisasi kursus yang terkait.

Dalam melakukan pengaturan kustomisasi kursus terdapat beberapa bagian antara lain

1) Pengaturan Umum

Pengaturan Umum berisi form untuk mengatur informasi umum terkait dalam kursus, di dalam pengaturan umum kursus terdapat beberapa form sebagai berikut.

- a) Nama Lengkap Kursus : membuat nama dari kursus yang dibuat.
- b) Nama Singkat Kursus : membuat nama singkatan dari kursus
- c) Kategori kursus : untuk pengelompokan kursus termasuk kategori yang mana (hanya dapat diidi admin)
- d) Tanggal mulai kursus : untuk mengisi tanggal perkuliah Nomor ID Kursus menggunakan kursus di mlai

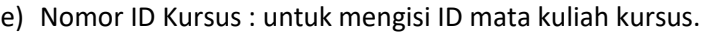

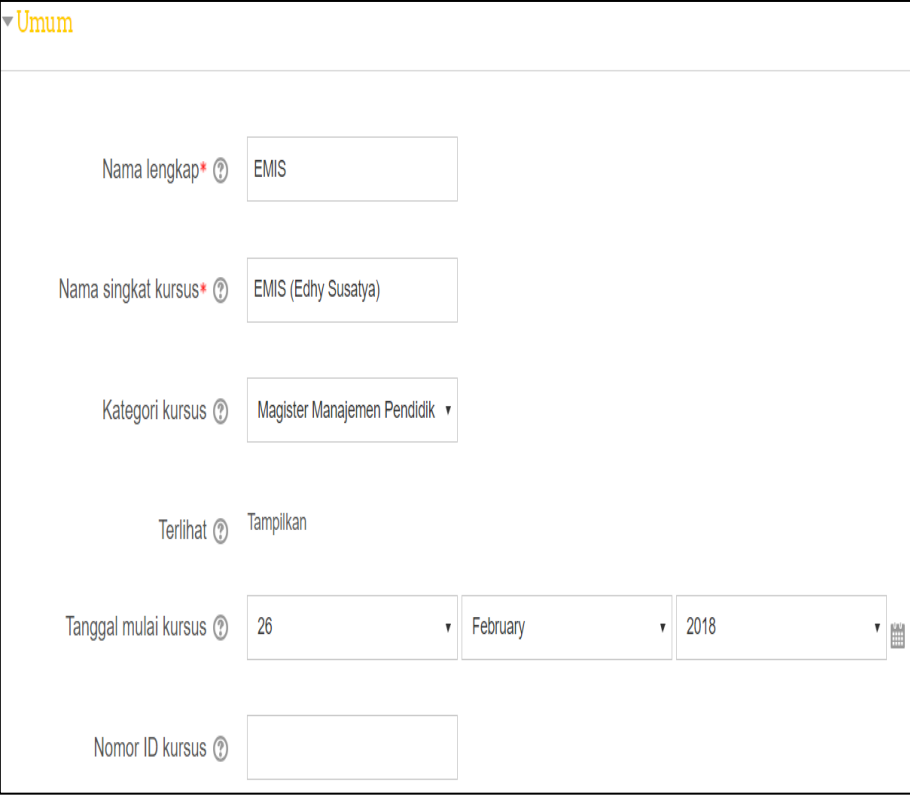

*Gambar 8. Form pengaturan umum kursus*

2) Pengaturan Keterangan

Pengaturan Keterangan berisi form untuk mengatur informasi mengenai keterangan dan deskripsi kursus yang terkait. Pada bagian ini terdapat beberapa form sebagai berikut.

- a) Ringkasan Kursus : untuk mendeskripsikan tentang mata kuliah di dalam kursus.
- b) file ringkasan kursus : untuk mengupload file tentang ringkasan kursus.

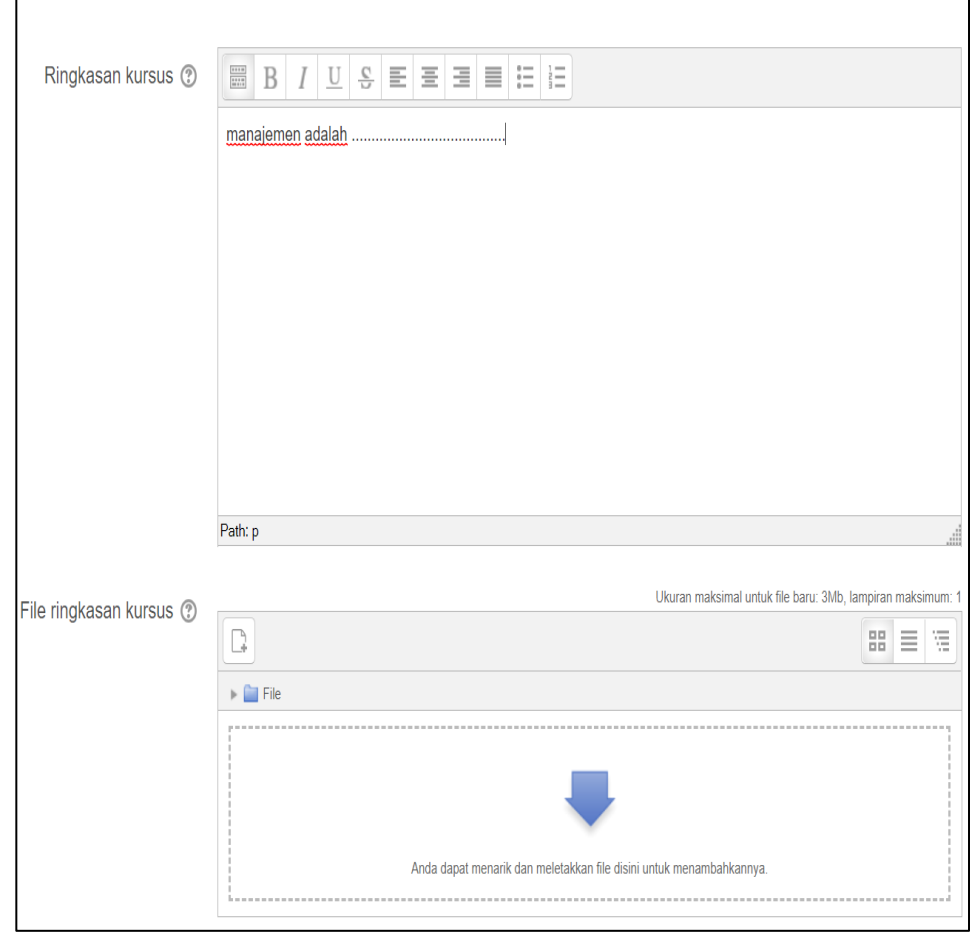

 *Gambar 9. Form pengaturan keterangan kursus*

### 3) Pengaturan Format Kursus

Pengaturan format kursus digunakan untuk mengatur format perkuliahan di dalam kursus seperti jumlah minggu, tata letak dan pengaturan topik kursus. Pada bagian ini terdapat form untuk pengaturan format kursus antara lain sebagai berikut.

- a) Format : Berisi pilihan untuk mengatur format perkuliahan seperti format mingguan, format berdasar topik, social dll. untuk penggunaan umum biasanya memilih format mingguan.
- b) Jumlah minggu topik : bagian ini muncul jika memilih format mingguan, berisi jumlah pertemuan dalam mingguan.
- c) Bagian yang disembunyikan : bagian ini memungkinkan dosen untuk memutuskan bagaimana bagian tersembunyi dalam kuliah Anda ditampilkan kepada mahasiswa.
- d) Tata letak kursus : untuk menampilkan banyak pertemuan dalam satu halaman atau setiap halaman ditampilkan hanya satu pertemuan.

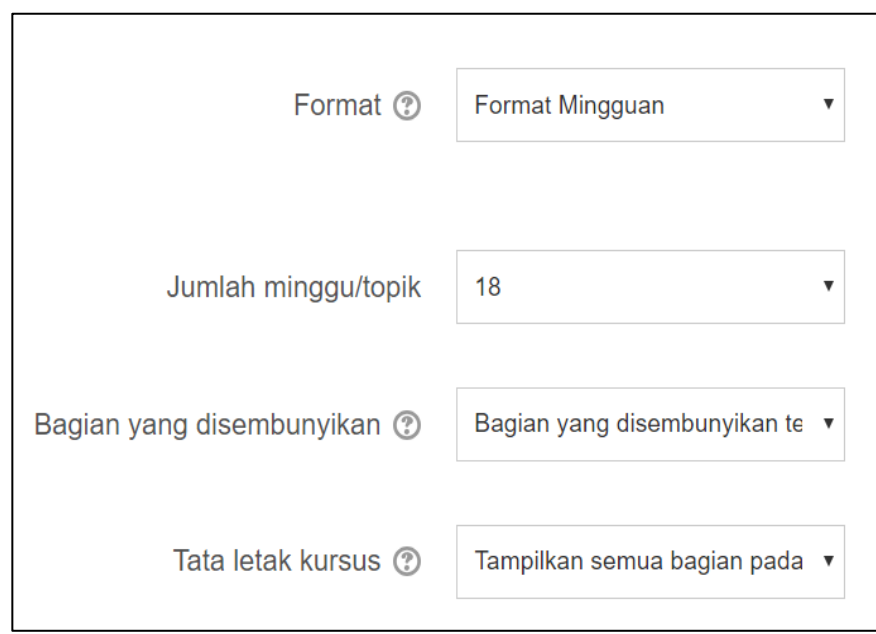

 *Gambar 10. Form pengaturan format kursus*

4) Pengaturan Tampilan kursus

Pengaturan tampilan dgunakan untuk mengatur tampilan dan gaya kursus. terdapat beberapa form antara lain sebagai berikut.

- a) Paksa mereka : untuk memilih tema dari tampilan dasar halaman materi.
- b) Pemaksaan bahasa : untuk memilih Bahasa default yang digunakan dalam kursus.
- c) Item berita yang ditampilkan : untuk menentukan berapa banyak item yang muncul dalam forum news di dalam situs kuliah, pada blok latest news atau forum news.
- d) Tampilkan peringkat ke siswa : untuk menampilkan pengambilan nilai. Defaultnya hasil semua penilaian selama kuliah dapat dilihat pada halaman grades/nilai, tersedia pada mahasiswa dari halaman kuliah pada blok administration.
- e) Tampilkan laporan aktivitas : untuk menampilkan laporan aktivitas tersedia untuk setiap peserta yang menunjukkan aktivitasnya di dalam kuliah.

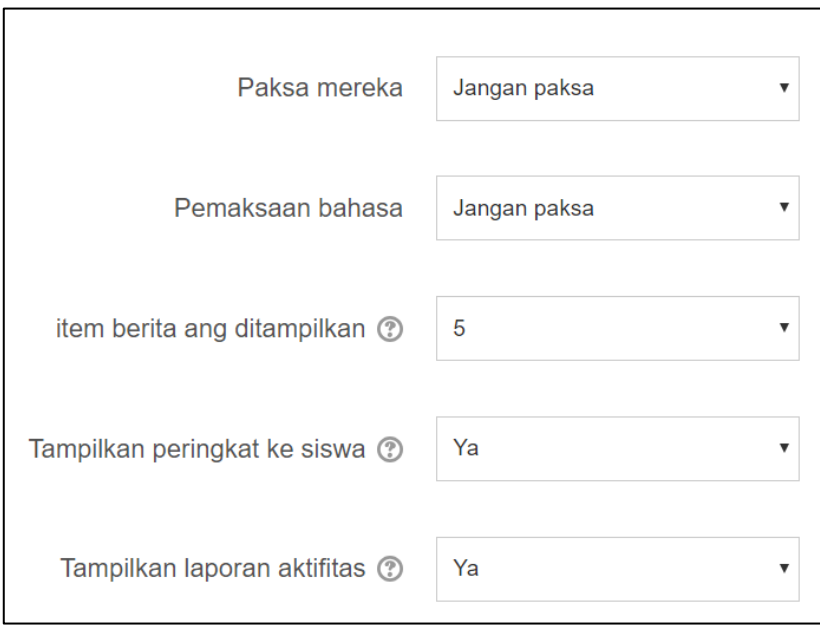

 *Gambar 11. Form pengaturan tampilan kursus*

5) Pengaturan berkas dan unggahan

Pengaturan berkas dan unggahan digunakan untuk mengatur batas upload maksimum berkas. bagian ini terdapat form Ukuran upload maksimum yang digunakan untuk menentukan file maksimun yang dapat diupload oleh user dalam mata kuliah tersebut.

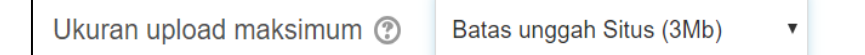

 *Gambar 12. Form pengaturan berkas dan unggahan*

6) Pengaturan Guest Acces

Bagian ini digunakan untuk mengatur tamu atau pengunjung kursus dari luar serta password untuk bergabung dengan kursus, terdapat beberapa form antara lain.

- a) Allow guest acces : untuk memilih apakah akan menerima tamu dari luar atau tidak. Jika ya maka pilih "Yes" dan jika tidak maka pilih "No".
- b) Password : untuk memasukkan password atau kata kunci yang dapat digunakan oleh tamu atau guest jika di setting tamu boleh masuk.

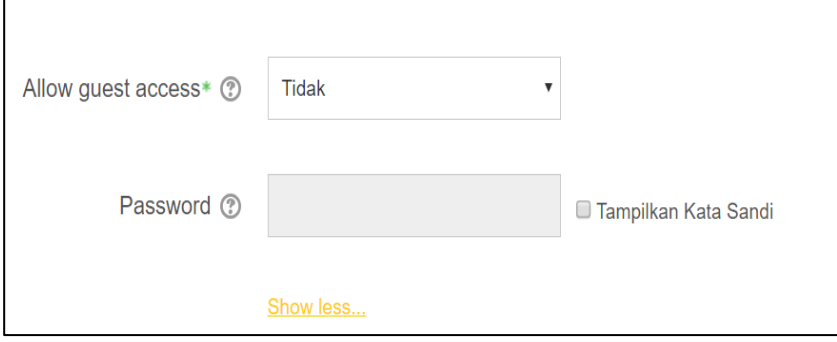

 *Gambar 13. Form pengaturan guest acces*

Setelah berhasil melakukan pengaturan kursus dan mengisikan data-data mengenai mata kuliah maka klik pada bagian paling bawah yaitu "**Simpan Perubahan"** untuk menyimpan pengaturan kursus. setelah selesai tutup mode ubah dengan dengan cara klik "Matikan Mode Ubah" pada bagian Administrasi yang berada di kolom kiri bawah.

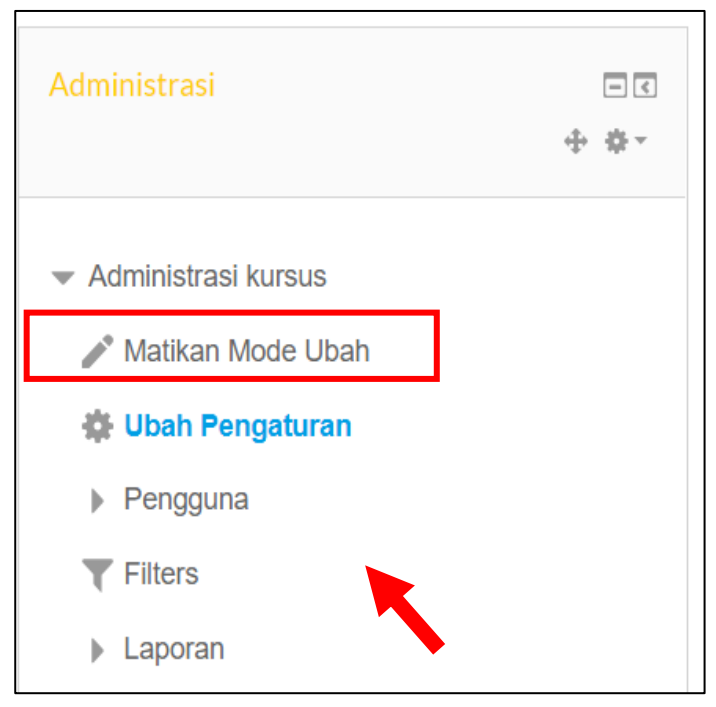

 *Gambar 14. Mematikan Mode ubah*